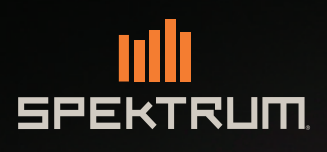

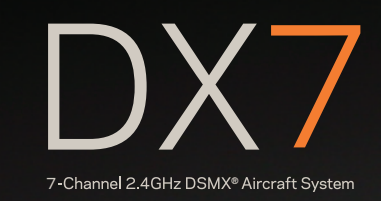

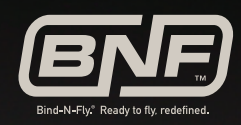

Instruction Manual / Bedienungsanleitung / Manuel d'utilisation / Manuale di Istruzioni / Manual de instrucciones

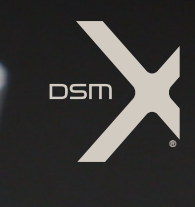

#### **HINWEIS**

Alle Anweisungen, Garantien und anderen zugehörigen Dokumente können im eigenen Ermessen von Horizon Hobby, LLC jederzeit geändert werden. Die aktuelle Produktliteratur finden Sie auf horizonhobby.com unter der Registerkarte "Support" für das betreffende Produkt.

#### **Spezielle Bedeutungen**

Die folgenden Begriffe werden in der gesamten Produktliteratur verwendet, um auf unterschiedlich hohe Gefahrenrisiken beim Betrieb dieses Produkts hinzuweisen:

**HINWEIS:** Wenn diese Verfahren nicht korrekt befolgt werden, können sich möglicherweise Sachschäden UND geringe oder keine Gefahr von Verletzungen ergeben.

**ACHTUNG:** Wenn diese Verfahren nicht korrekt befolgt werden, ergeben sich wahrscheinlich Sachschäden UND die Gefahr von schweren Verletzungen.

**WARNUNG:** Wenn diese Verfahren nicht korrekt befolgt werden, ergeben sich wahrscheinlich Sachschäden, Kollateralschäden und schwere Verletzungen ODER mit hoher Wahrscheinlichkeit oberflächliche Verletzungen.

**WARNUNG:** Lesen Sie die GESAMTE Bedienungsanleitung, um sich vor dem Betrieb mit den Produktfunktionen vertraut zu /! machen. Wird das Produkt nicht korrekt betrieben, kann dies zu Schäden am Produkt oder persönlichem Eigentum führen oder schwere Verletzungen verursachen.

Dies ist ein hochentwickeltes Hobby-Produkt. Es muss mit Vorsicht und gesundem Menschenverstand betrieben werden und benötigt gewisse mechanische Grundfähigkeiten. Wird dieses Produkt nicht auf eine sichere und verantwortungsvolle Weise betrieben, kann dies zu Verletzungen oder Schäden am Produkt oder anderen Sachwerten führen. Dieses Produkt eignet sich nicht für die Verwendung durch Kinder ohne direkte Überwachung eines Erwachsenen. Versuchen Sie nicht ohne Genehmigung durch Horizon Hobby, LLC, das Produkt zu zerlegen, es mit inkompatiblen Komponenten zu verwenden oder auf jegliche Weise zu erweitern. Diese Bedienungsanleitung enthält Anweisungen für Sicherheit, Betrieb und Wartung. Es ist unbedingt notwendig, vor Zusammenbau, Einrichtung oder Verwendung alle Anweisungen und Warnhinweise im Handbuch zu lesen und zu befolgen, damit es bestimmungsgemäß betrieben werden kann und Schäden oder schwere Verletzungen vermieden werden.

#### **WARNUNG ZU GEFÄLSCHTEN PRODUKTEN**

Bitte kaufen Sie Ihre Spektrum Produkte immer von einem autorisiertem Händler um sicherzu stellen, dass Sie ein authentisches hochqualitatives original Spektrum Produkt gekauft haben. Horizon Hobby lehnt jede Unterstützung, Service oder Garantieleistung von gefälschten Produkten oder Produkten ab die von sich in Anspruch nehmen kompatibel mit Spektrum oder DSM zu sein.

**HINWEIS:** Dieses Produkt ist ausschließlich für die Verwendung in unbemannten ferngesteuerten Fahrzeugen und Fluggeräten im Hobbybereich vorgesehen. Horizon Hobby lehnt jede Haftung und Garantieleistung ausserhalb der vorgesehen Verwendung ab.

#### *Nicht geeignet für Kinder unter 14 Jahren. Dies ist kein Spielzeug.*

#### **Garantie Registrierung**

Registrieren Sie bitte Ihr Produkt unter www.spektrumrc.com/registration.

**HINWEIS:** Obwohl DSMX den Betrieb von mehr als 40 Sendern gleichtzeitig erlaubt sollte bei Verwendung von DSM2 Empfängern, DSMX Empfänger im DSM2 Mode oder Sendern im DSM2 Mode nicht mehr als 40 Sender gleichzeitig verwendet werden.

#### **ALLGEMEINE HINWEISE**

- Der Betrieb von ferngesteuerten Modellen bietet ihnen abwechslungsreiche Herausfordungen und die Möglichkeit ihre Fähigkeit als Pilot zu verbessern.
- Bei nicht sachgemäßer Benutzung oder mangehalfter Wartung können Modelle eine Gefährdung darstellen.
- Steuern Sie ein Modell immer so, dass Sie es zu jeder Zeit unter voller Kontrolle haben.
- Bitte suchen Sie sich die Hilfe oder Unterstützung eines erfahrenen Piloten.
- Suchen Sie den Kontakt zu regionalen Clubs oder Organistionen die ihnen Informationen zu Flugplätzen geben können.
- Bei dem Betrieb des Modells, schalten Sie immer erst den Sender und dann den Empfänger ein.
- Bitte binden Sie erneut das Modell an den Empfänger, wenn Sie alle Einstellungen vorgenommen haben damit die Failsafeeinstellungen übernommen werden.

#### **PILOTEN SICHERHEIT**

- Stellen Sie vor dem Flug sicher, dass die Akkus vollständig geladen sind.
- Aktivieren Sie vor dem Flug die Stopuhr, dass Sie den Flug unter Kontrolle haben.
- Stellen Sie sicher, dass alle Ruder in die richtige Richtung arbeiten.
- Fliegen Sie nicht in der Nähe von Zuschauern, Parkplätzen oder anderen Plätzen wo Menschen oder Gegenstände beschädigt werden können.
- Fliegen Sie nicht bei ungünstigen Wetterbedingungen. Schlechte Sicht kann zu Desorientierung und Kontrollverlust führen. Wind kann zu Kontrollverlust führen. Feuchtigkeit und Eis kann das Modell beschädigen.
- Zeigen Sie nicht mit der Antenne direkt auf das Modell. Das Signal, dass von der Antennenspitze erzeugt wird ist schwächer als das von der Antennenseite.
- Sollte bei einem Flug das Modell nicht einwandfrei reagieren, landen Sie bitte unverzüglich und beseitigen Sie die Ursache des Problems.

## **DX7 FEATURES**

- Direkter Wechsel mit dem Rolltaster in das Telemetriemenü
- Schneller Wechsel zwischen Funktionsliste und Systemeinstellungen ohne Ausschalten des Senders
- Sprachausgabe für Telemetrie, Warnungen und andere Informationen
- Einstellbares Soundmenü mit spezifischen DX7 Sounds
- Zuweisung von 5 Flugzuständen an eine Kombination von bis zu zwei Schaltern
- 250 Modellspeicher
- Wireless Trainer (Kabel-lose Trainerfunktion)

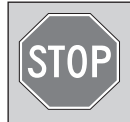

#### **BEVOR SIE DEN SENDER VERWENDEN:**

Bitte besuchen Sie vor Verwendung des Senders die community.spektrumrc.com Website um Ihren Sender zu registrieren und das aktuellste AirWare Update zu laden. Bis zur Registrierung Ihres Senders erscheint im Menü eine Erinnerung. Nach Registrierung wird diese nicht mehr angezeigt.

## **LIEFERUMFANG**

- DX7 Sender
- AR8000 Empfänger (Nicht im Lieferumfang bei "nur Sender Versionen")
- 2000mAh LiPo Senderakkupack (eingebaut im Sender)
- Internationaler Netzstecker
- Trageriemen
- Dekorbogen
- Bedienungsanleitung

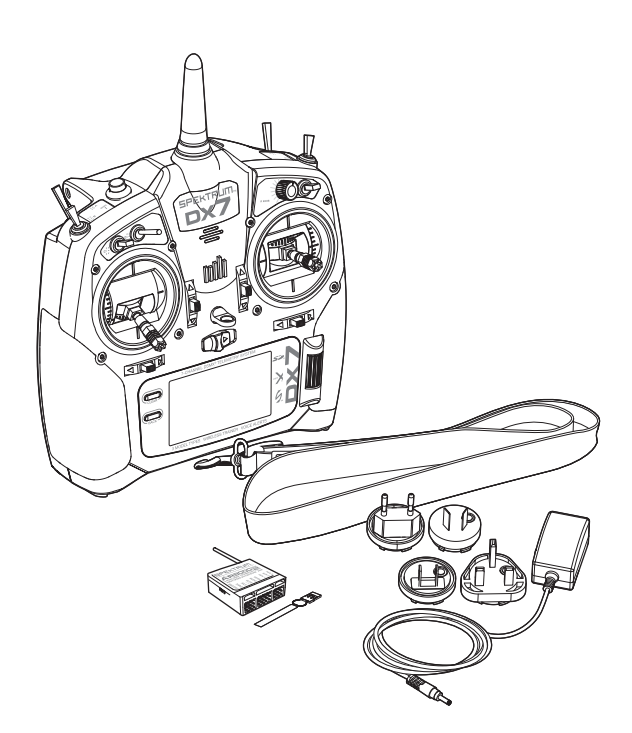

## **INHALTSVERZEICHNIS**

 $\overline{a}$ ÷. DE

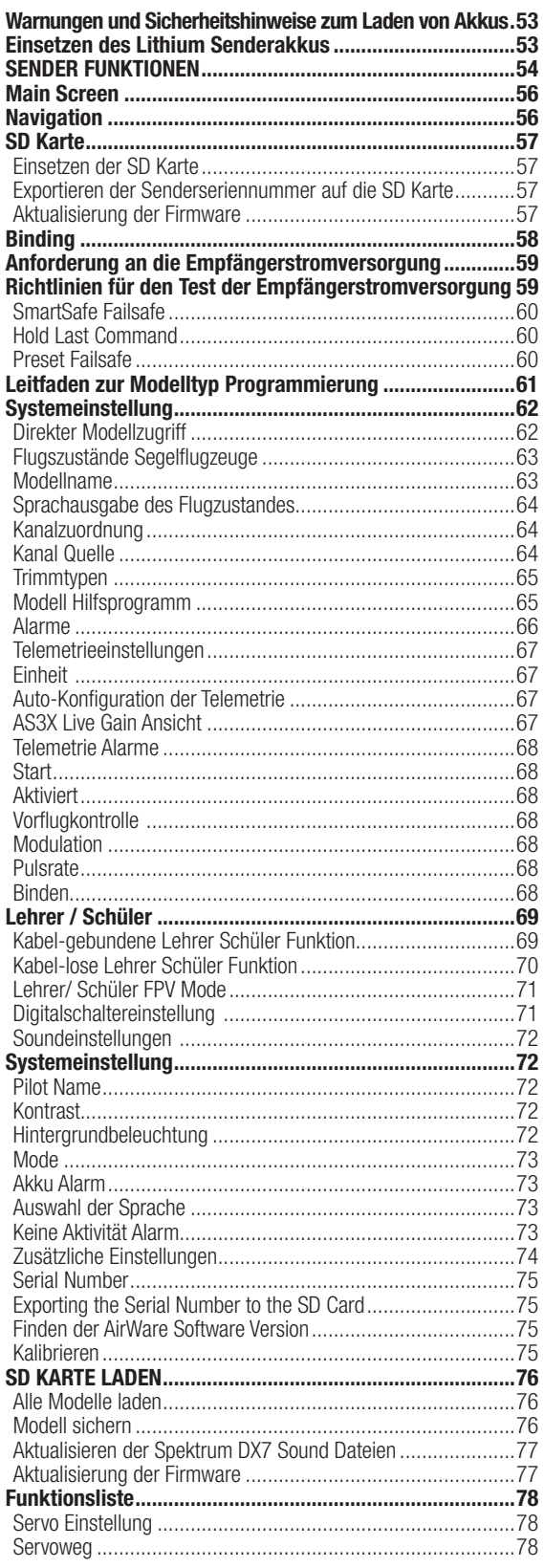

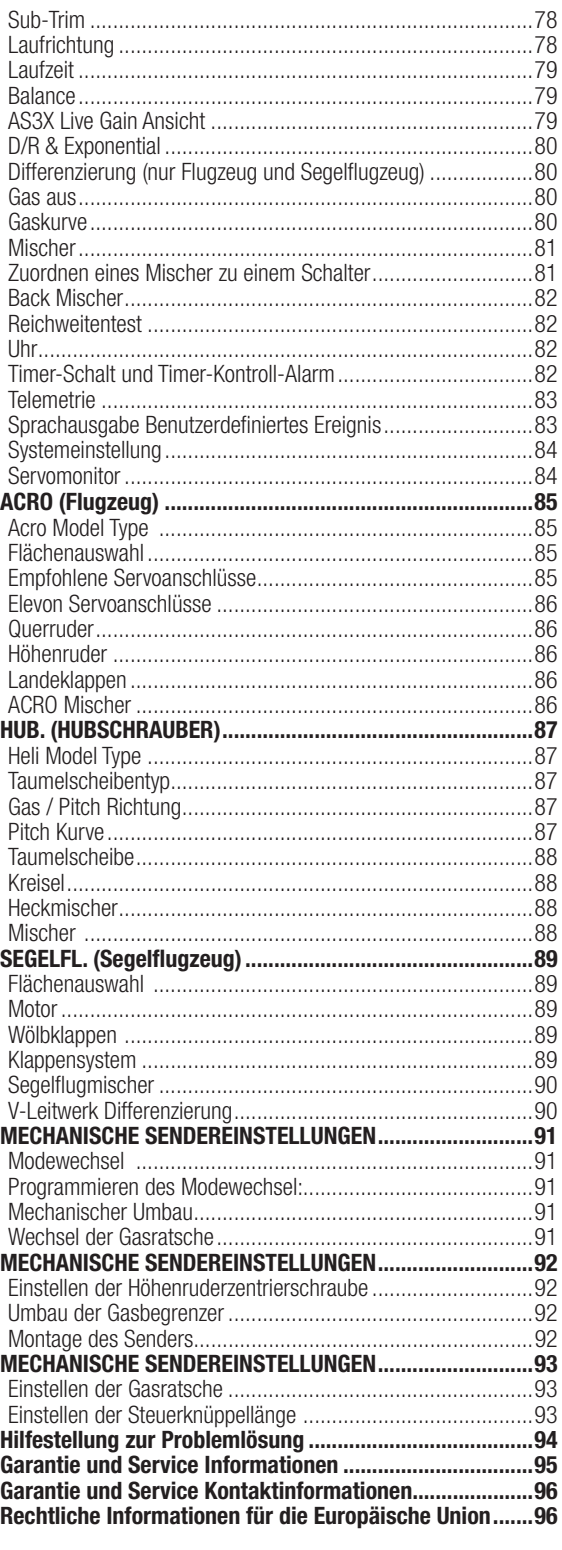

# **WARNUNGEN UND SICHERHEITSHINWEISE ZUM LADEN VON AKKUS**

Mangelnde Aufmerksamkeit bei der Nutzung des Produktes in Verbindung mit den folgenden Warnungen könnten zu Fehlfunktionen, elektrischen Problemen, großer Hitze, FEUER, Verletzungen und/oder Sachschäden führen.

- Lesen Sie vor Inbetriebnahme alle Sicherheitshinweise und Produktliteratur.
- Erlauben Sie es niemals Minderjährigen Akkus zu laden.
- Lassen Sie niemals das Ladegerät oder Akkus fallen.
- Versuchen Sie niemals beschädigte Akkus zu laden.
- Versuchen Sie niemals einen Akkupack zu laden der aus verschiedenen Zelltypen besteht.
- Laden Sie niemals einen Akku dessen Kabel punktiert oder gekürzt ist.
- Lassen Sie zu keiner Zeit Akkus in Kontakt mit Feuchtigkeit kommen.
- Laden Sie niemals Akkus in extrem heißen oder kalten Platzen (empfohlener Temperaturbereich 10 27°) oder in direktem Sonnenlicht.
- Trennen Sie immer den Akku nach dem Laden vom Ladegerät und lassen das Ladegerät vor weiterem Gebrauch abkühlen.
- Überprüfen Sie einen neuen Akku vor dem Laden.
- Beenden Sie bei Fehlfunktionen des Produktes sofort alle Prozesse und kontaktieren Horizon Hobby.
- Halten Sie Akkus und das Ladegerät immer von Materialien fern die durch Hitze beeinflusst oder warm werden können (z.B. Keramik und Kacheln).
- Beenden Sie sofort den Ladevorgang wenn das Ladegerät oder der Akku zu heiß zum Anfassen wird.

## **EINSETZEN DES LITHIUM SENDERAKKUS**

Der eingebaute Li-Ionen Akku ist mit einem internen Ladegerät ausgestattet, der mit einem Ladestrom von 0,5A lädt. Der Ladeanschluss im Akku ist nicht Polaritäts-gebunden.

**Hinweis:** Schließen Sie niemals ein externes Akkuladegerät an den DX7 Sender an.

Laden Sie den Sender stets auf einer hitzebeständigen Oberfläche.

- 1. Schalten Sie den Sender aus.
- 2. Schließen Sie das Netzteil (SPM 9551) an die Buchse unter der Gummiabdeckung an der Akkuklappe an.
- 3. Schließen Sie das Netzteil an den Strom an. Verwenden Sie hierzu den landesüblichen Adapter.
- 4. Trennen Sie den Sender nach erfolgter Ladung vom Netzteil und nehmen das Netzteil aus der Steckdose.

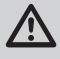

**ACHTUNG:** Laden Sie niemals einen Akku unbeaufsichtigt.

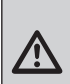

**Achtung:** Lassen Sie niemals einen Akku über Nacht laden.

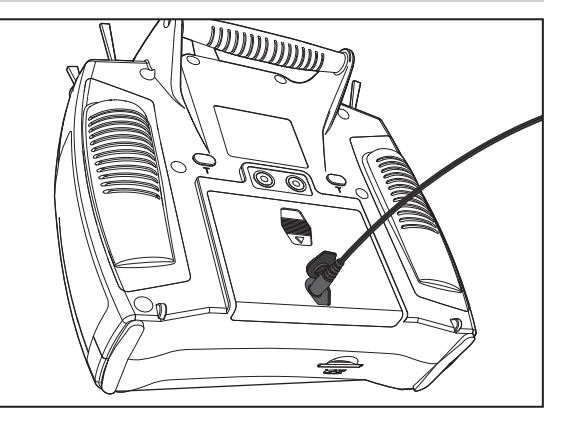

#### **Akku**

In den Systemeinstellungen können Sie den Akkutyp und die Spannungsgrenze für den Alarm ändern. Im Abschnitt Systemeinstellungen erhalten Sie mehr Informationen dazu.

• Erreicht die Akkuspannung die Untergrenze ertönt ein Alarm (6.4 Volt für LiPo/LiIon).

**ACHTUNG:** Ändern Sie niemals die Spannungsgrenze von 6.4 Volt bei LiPo/Li-Ion Akkus. Dieses könnte zur Tiefentladung des Akkus führen und Sender und Akku beschädigen.

## **SENDER FUNKTIONEN**

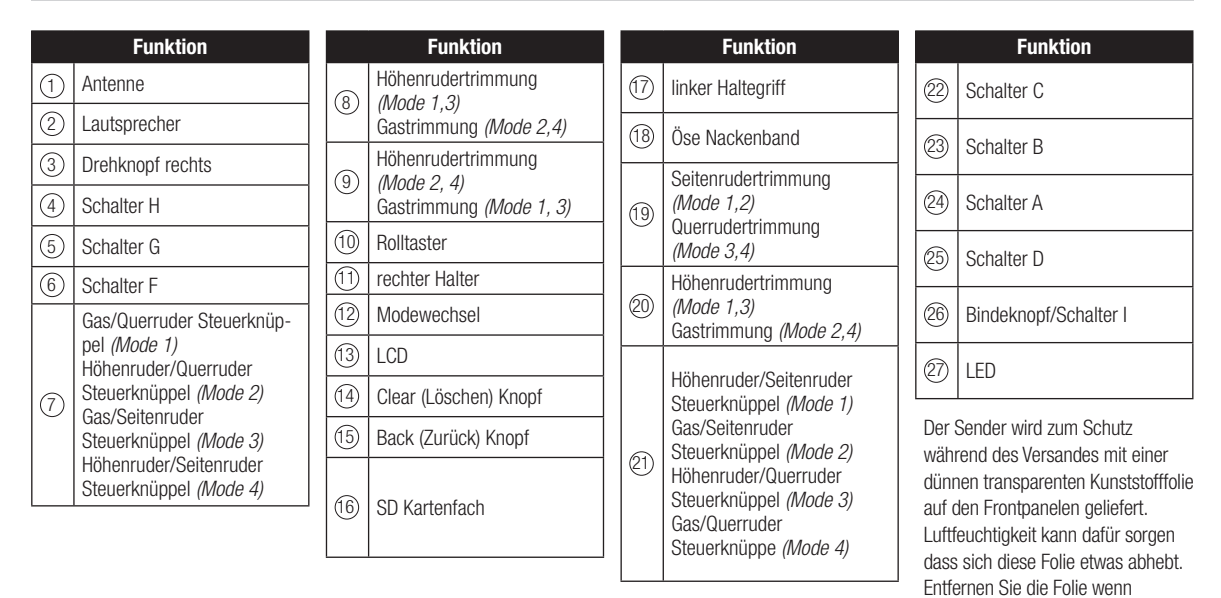

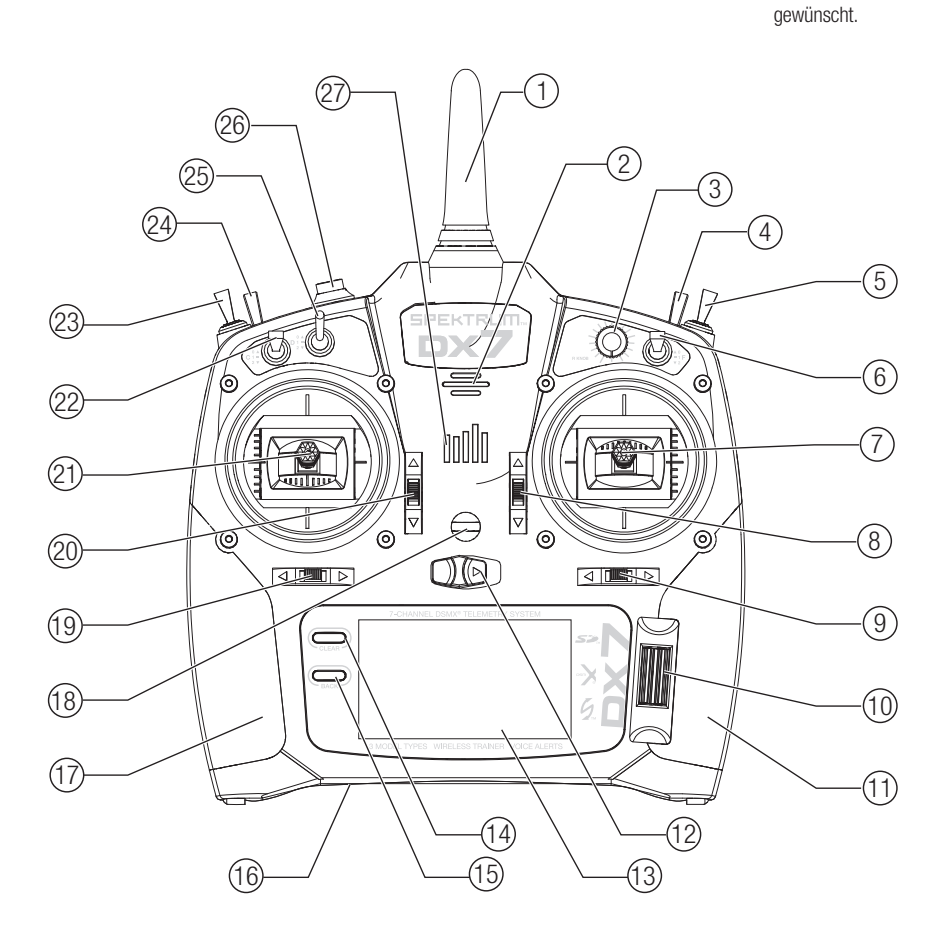

## **SENDER FUNKTIONEN**

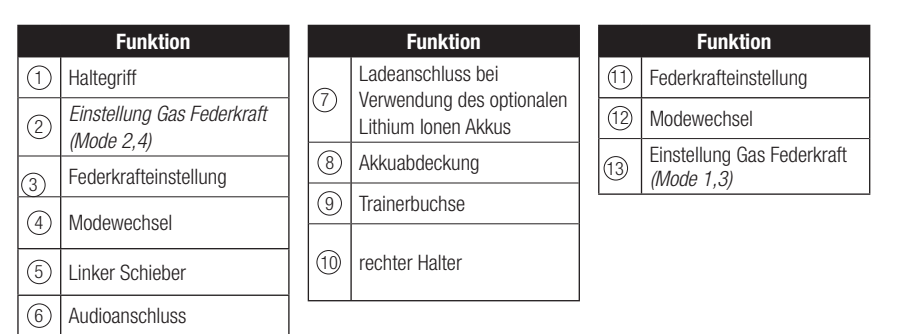

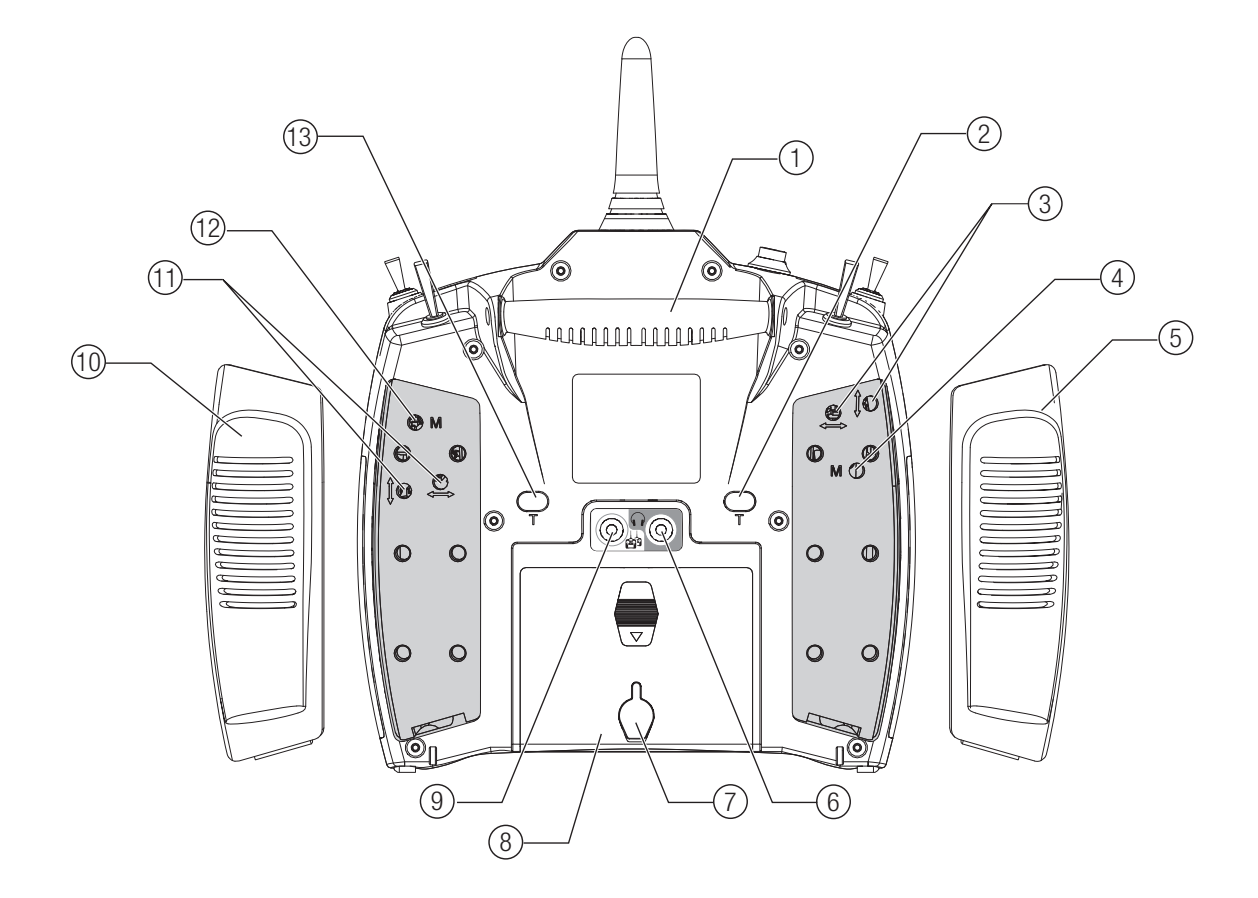

## **MAIN SCREEN**

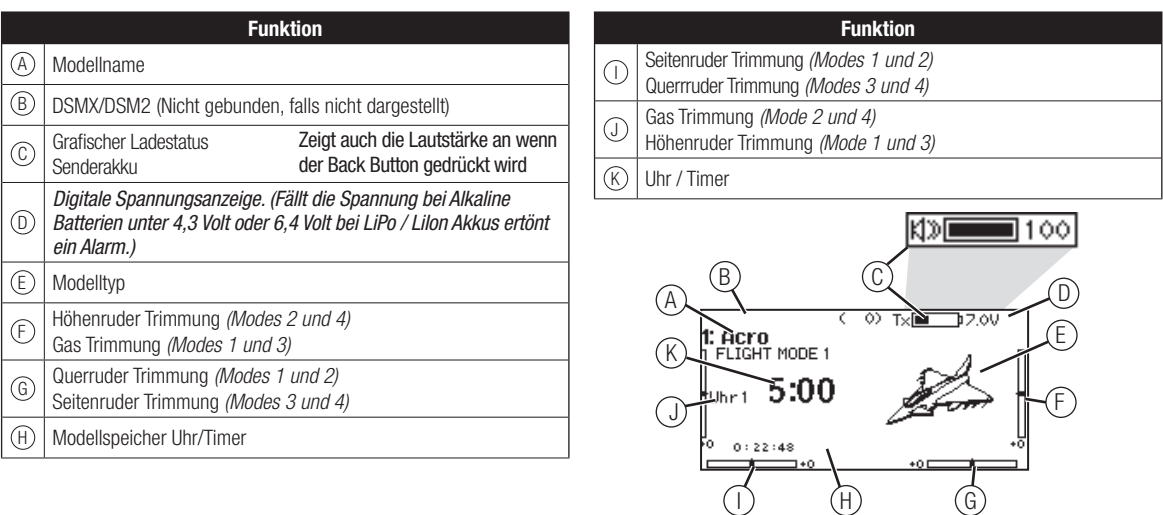

## **NAVIGATION**

- Drehen oder drücken Sie den Rolltaster um durch Menüs zu navigieren, auswählen oder zu ändern.
- Verwenden Sie den Back (Zurück) Knopf um wieder in das vorherige Menü zu wechseln, so zum Beispiel vom Mischer in die Funktionsliste.
- Verwenden Sie den Clear (Löschen) Knopf um einen gewählten Wert im Menü auf den Standardwert zurückzusetzen. (Einige Werte haben keinen Standardwert wie zum Beispiel im Alarm/ Uhr Menü).
- Drücken Sie beim eingeschalteten Sender auf die Clear und Back Knöpfe gleichzeitig haben Sie direkten Zugriff auf das Modellauswahlmenü, ohne dafür den Sender aus und wieder einzuschalten.

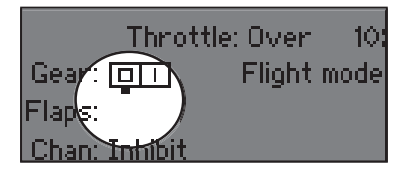

**Tipp:** Der schwarze Punkt unter dem Kästchen zeigt die aktuelle Schalterposition. Drehen und drücken den Rolltasters markiert die Box schwarz und zeigt damit an, dass der Wert oder die Bedienung auf dieser Position liegt.

#### **Automatische Schalterzuweisung**

Um einen Schalter einer Funktion oder Mischer zu zuordnen, drehen Sie den Rolltaster auf die Auswahlbox und drücken ihn dann. Die Auswahlbox des Schalters sollte nun blinken. Schalten Sie nun den Schalter dem Sie diese Funktion zuweisen möchten und überprüfen ob er im Display korrekt dargestellt wird. Ist die Auswahl korrekt drücken Sie den Rolltaster zur Bestätigung.

- Drücken und halten Sie bei dem Einschalten den Rolltaster wird ihnen das Systemmenü angezeigt.
- Während Sie sich im Systemmenü befinden ist das HF Teil inaktiv um eine Beschädigung an Servos oder Verbindungen/ Gestängen bei der Programmierung zu vermeiden.
- Schalten Sie den Sender ohne Berührung eines Bedienelementes ein sehen Sie das Hauptmenü mit aktivem Modellspeicher. Drücken Sie den Rolltaster aus dem Hauptmenü sehen Sie das Menü der Funktionsliste.
- Wenn Sie den Wert in einem Menü für eine bestimmte Kontrollposition ändern möchten, bewegen Sie die Kontrolle in die gewünschte Richtung, markieren damit den Wert den Sie ändern möchten wie zum Beispiel 0/1/2, Rauf, Runter oder links/rechts.

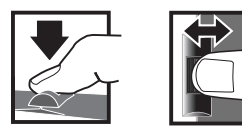

Eingabe, Wählen Wechseln zwischen oder Beenden Optionen oder ändern von Werten **Drücken Drehen Halten**

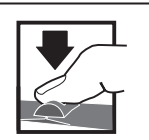

Halten Sie für drei Sekunden um in das Hauptmenü zu wechseln

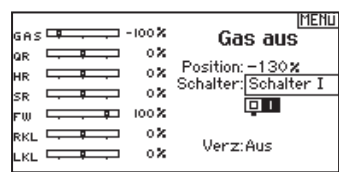

in einer Option

## **SD KARTE**

#### **Einsetzen der SD Karte**

Mit der im Lieferumfang enthaltenen Karte können Sie :

- Importieren (kopieren) von jedem kompatiblen\* Spektrum AirWare Sender.
- Exportieren zu jedem kompatiblen\* Spektrum AirWare Sender.
- Die AirWare Software im Sender aktualisieren
- Installieren / updaten von Sounddateien

So setzen Sie die SD Karte ein:

- 1. Schalten Sie den Sender aus.
- 2. Drücken Sie SD-Karte in den Schlitz. Das Etikett der Karte zeigt dabei nach hinten. Die Karte passt nur in eine Richtung in den Schlitz. Wenden Sie keine übermäßige Kraft zum Einsetzen auf.

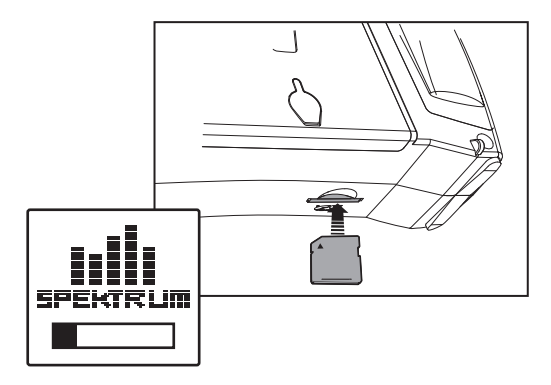

\*DX7G2, DX7G2, DX9, DX10t, DX18, DX18, DX18QQ, DX18G2 und DX18t

#### **Aktualisierung der Firmware**

**HINWEIS:** Bei dem Update blinken die orangen LED Spektrum Balken und auf dem Display erscheint ein Statusbalken.

Schalten Sie den Sender während der Update Aktualisierung nicht aus. Dieses könnte die Systemdateien beschädigen. Exportieren Sie vor der Installation der AirWare Dateien immer alle Modelle auf eine separate SD Karte auf der das Update nicht enthalten ist, da das Update diese Dateien löschen könnte. Bitte besuchen Sie www. spektrumrc.com für mehr Informationen.

#### **Automatische Installation der AirWare Software Aktualisierung**

Um die jüngste Aktualisierung zu installieren:

- 1. Laden Sie das Update von Spektrumrc.com und speichern es auf der SD Karte.
- 2. Schalten Sie den Sender aus und stecken die SD Karte in den Sender.
- 3. Schalten Sie den Sender ein, der Updatevorgang startet automatisch.

#### **Exportieren der Senderseriennummer auf die SD Karte**

Mit dem Export der Seriennummer können Sie diese einfach mit Paste & Copy in das Registrierungsmenü unter community. spektrumrc.com eintragen.

#### So exportieren Sie die Seriennummer:

- 1. Drücken und halten Sie den Rolltaster gedrückt während Sie den Sender einschalten und das Menü Systemeinstellungen erscheint.
- 2. Scrollen Sie durch die Systemeinstellungen. Drücken Sie den Rolltaster einmal um ein Menü zu öffnen.
- 3.Wählen Sie WEITER in den Systemeinstellungen und scrollen weiter durch zusätzliche Einstellungen.
- 4. Wählen Sie EXPORT wenn die Seriennummer erscheint.
- 5. Schalten Sie den Sender aus und entfernen die SD Karte vom Sender.
- 6. Stecken Sie die SD Karte in den Computer und öffnen die My\_DX7.xml Datei auf der Karte.
- 7. Importieren Sie My\_DX7.xml in das Registrierungsformular auf der Spketrum Community Seite (spektrumrc.com).

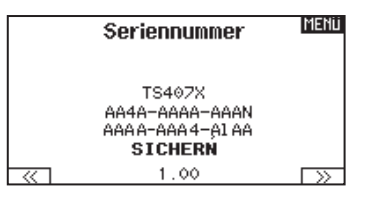

#### **Manuelles Installieren der Firmware Aktualisierungen**

- 1. Sichern Sie die gewünschte AirWare Version auf einer SD Karte.
- 2. Wählen Firmware Aktualisieren in den SD Karten Menü Optionen. Das Verzeichnis wird ihnen angezeigt.
- 3. Wählen Sie aus dem Verzeichnis die gewünschte Airware Version. Bei der Installation ist das Display dunkel. Die orangen Spektrum LED Balken blinken und der Status wird ihnen angezeigt.

**HINWEIS:** Schalten Sie den Sender während des Updates nicht aus da dieses den Sender beschädigen könnte.

## **BINDING**

Binden ist der Prozess der Übermittlung eines senderspezifischen Signals (GUID) an den Empfänger. Sie müssen den Empfänger neu binden wenn Sie die Modellprogrammierung vollständig durchgeführt haben, damit die Failsafeeinstellungen übernommen werden können. Um den AR8000 Empfänger zu binden muß der Satellitenempfänger angeschlossen sein.

#### **Der Bindevorgang mit Verwendung eines Empfängerakkus**

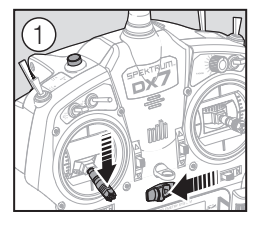

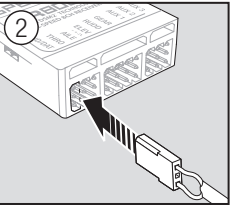

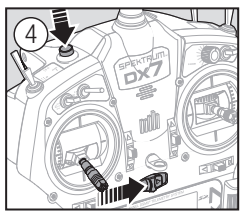

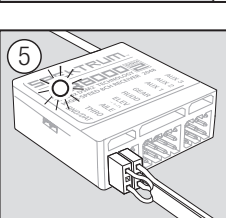

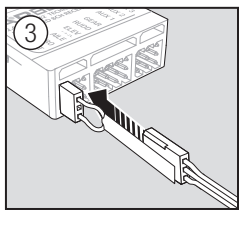

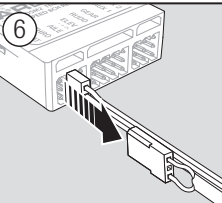

- 1. Bringen Sie den Gasknüppel auf die niedrigste Position und versichern sich, dass der Sender ausgeschaltet ist.
- 2. Stecken Sie den Bindestecker in die BIND/DATA Buchse.
- 3. Stecken Sie den Empfängerakku polrichtig in eine beliebige andere Buchse.
- 4. Schalten Sie mit gedrückten Bindeknopf den Sender ein.
- 5. Lassen Sie den Bindeknopf los wenn die Empfänger LED aufgehört hat schnell zu blinken und diese LED leuchtet. Dieses zeigt die erfolgte Bindung an. Auf dem Display erscheint eine Bindeinformation.
- 6. Entnehmen Sie den Bindestecker aus dem Empfänger.

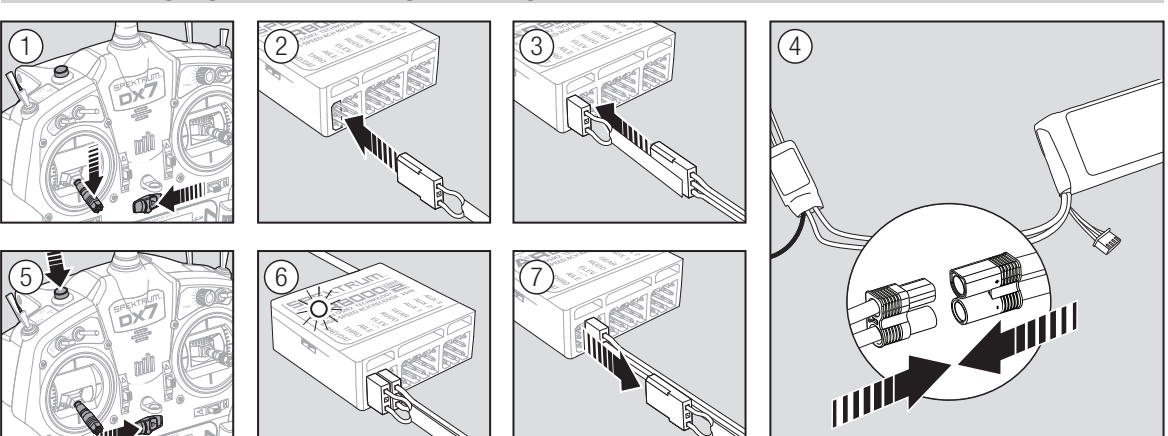

- 1. Bringen Sie den Gasknüppel auf die niedrigste Position und versichern sich, dass der Sender ausgeschaltet ist.
- 2. Stecken Sie den Bindestecker in die BIND/DATA Buchse.
- 3. Stecken Sie den Reglerstecker in die THRO Buchse.
- 4. Schließen Sie den Akku am Regler an und schalten ihn falls möglich ein. Die Empfänger LED blinkt schnell wenn der Empfänger bereit zum binden ist.
- 5. Schalten Sie mit gedrückten Bindeknopf den Sender ein.
- 6. Lassen Sie den Bindeknopf los wenn die Empfänger LED aufgehört hat schnell zu blinken und diese LED leuchtet. Das zeigt die erfolgte Bindung an. Auf dem Display erscheint eine Bindeinformation.
- 7. Entnehmen Sie den Bindestecker aus dem Empfänger.

#### **Der Bindevorgang mit Verwendung eines Reglers/ESC**

## **ANFORDERUNG AN DIE EMPFÄNGERSTROMVERSORGUNG**

Unzureichende Empfängerstromversorgungen haben in der Vergangenheit Probleme verursacht, die fälschlicherweise dem 2,4GHz System zugeordnet wurden. Folgende Komponenten der Stromversorgung spielen eine Rolle:

- Empfängerakkupack (Anzahl Zellen, Kapazität, Zellentyp, Ladestatus, Alter)
- BEC System des Reglers und dessen Belastbarkeit und Stabilität
- Schalterkabel, Akkukabel, Servokabel, Spannungsregler, usw.

Der AR610 benötigt eine Mindestspannung von 3,5V bei allen Lastzuständen. Testen Sie Ihre Stromversorgung gründlich gemäss folgender Richtlinien:

#### **Richtlinien für den Test der Empfängerstromversorgung**

Liegt eine fragwürdige Empfängerstromversorgung vor, kleine oder alte Zellen, schwaches oder undefiniertes BEC, sollten Sie mit einem Spannungsmesser den folgenden Test durchführen. Schließen Sie das Voltmeter an einen freien Servosteckplatz mit eingeschalteter Anlage an. Geben Sie durch Druck mit Ihrer Hand etwas Kraft auf die Servos. Beobachten Sie dabei das Display des Voltmeters. Die Spannung sollte sich auch bei Last auf allen Servos über 4,8 Volt bewegen.

#### **EU Anforderungen für Empfänger**

Die EU Versionen der DX7 sind nicht kompatibel mit DSM2 Empfängern. Stellen Sie bitte sicher, dass alle Empfänger DSMX kompatibel sind.

#### **QuickConnect mit Unterspannungsanzeige (Brownout)**

Ihr AR8000 verfügt über die QuickConnect Funktion mit der Unterspannungsanzeige.

• Sollte die Empfängerstromversorgung unterbrochen werden (Brownout), wird sich die Verbindung sofort wieder aufbauen (ca. 10ms),

wenn die Stromversorgung wieder arbeitet.

- Die LED des Empfängers blinkt, wenn eine Unterbrechung der Stromversorgung vorgelegen hat.
- Spannungsunterbrechungen (Brownout) können durch schlechte Empfängerakkus, schwache BEC Bausteine, lose Kabel, schlechter Schalterkabel oder Verbindungen ausgelöst werden.
- Die Unterbrechung der Stromversorgung findet bei einer Spannung < 3,5V statt und führt zum Ausfall des Empfängers und der Servos.

#### **Die Funktion von QuickConnect**

- Wenn die Spannung der des Akkus unter 3.5V fällt, schaltet sich Empfänger ab.
- Steigt die Spannung wieder über 3,5V versucht der Empfänger auf den letzten beiden eingenommenen Frequenzen sofort einen Verbindung herzustellen.
- Sind die beiden Frequenzen vorhanden (der Sender blieb eingeschaltet), wird die Verbindung innerhalb von 4/100 Sekunden wiederhergestellt.

QuickConnect mit Spannungsabfalldetektion wurde entwickelt um einen sicheren Flug auch bei kurzzeitigen Spannungsabfällen zu gewährleisten.

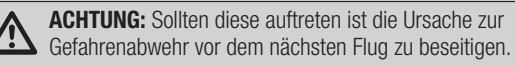

**ACHTUNG:** Stellen Sie bei dem Laden von Ni-MH Akkus /!\ sicher, dass diese auch vollständig geladen werden. Ni-MH Akkus die mit einem Delta Peak Ladegerät geladen werden, neigen dazu einen falschen Peak (= nicht voll) geladen anzuzeigen was zu einem Absturz führen könnte.

# **PROGRAMMIEREN DER FAILSAFEPOSITIONEN**

Bei dem Bindevorgang programmieren Sie den Empfänger mit den Failsafeeinstellungen. Sollte die Verbindung zwischen Sender und Empfänger verloren gehen, stellt der Empfänger Servos und Regler unverzüglich auf die vorprogrammierten Positionen. Diese Positionen sind die Failsafepositionen. Der Spektrum AR12120 ist mit drei Failsafearten ausgestattet: SmartSafe Failsafe, Hold Last Command Failsafe und Preset Failsafe.

Sollten Sie den Gaskanal einem anderem Kanal als Kanal 1 zugewiesen haben, ist es empfohlen Preset Failsafe mit einer niedrigen Gaseinstellung zu nutzen.

#### **SmartSafe Failsafe**

SmartSafe ist ein Sicherheitsfeature auf dem Gaskanal, dass ihnen die folgenden Vorteile bietet:

- Verhindert das Anlaufen des elektrischen Motors wenn nur der Empfänger eingeschaltet wird. (kein Sendersignal).
- Verhindert das Armieren des Reglers bis der Gasknüppel nach Herstellen der Verbindung in die unterste Position gebracht wird.
- Schaltet bei Signalverlust den elektrischen Motor ab und reduziert bei Verbrennermotoren auf Leerlauf.

Um das Smartsafe Failsafe zu programmieren bringen Sie bitte den Gasknüppel in die unterste Position bevor Sie den den Bindemode des Senders aktivieren.

**HINWEIS:** Die Failsafearten sind unterscheiden sich nach Empfängetyp. Bitte lesen Sie dazu immer die Bedienungsanleitung des Empfängers.

Bitte überprüfen Sie IMMER vor dem Flug ob das Failasafe so wie erwartet arbeitet.

#### So testen Sie das SmartSafe Failsafe

- 1. Schalten Sie den Sender und Empfänger ein.
- 2. Schalten Sie den Sender aus. Das Gas sollte unverzüglich auf niedrige Einstellung gehen.

**ACHTUNG:** Stellen Sie sicher, dass das Luftfahrzeug am Boden gesichert ist. Sollte die Failsafeeinstellung nicht richtig programmiert sein, könnte der Motor auf Halb- oder Vollgas drehen.

#### **Hold Last Command**

Bei einem Verbindungsverlust halten alle Kanäle bis auf den Gaskanal ihre letzte Position und das Luftfahrzeug bleibt so auf Kurs. Sollte der Verbindungsverlust in einer Kurve aufgetreten sein, fliegt das Luftfahrzeug die Kurve weiter. Um das Last Command Failsafe zu programmieren folgen Sie bitte den Bindeanweisungen in dieser Bedienungsanleitung.

#### So testen Sie das Hold Last Command Failsafe:

- 1. Schalten Sie den Sender und Empfänger ein.
- 2. Bringen Sie einen Steuerknüppel in die gewünschte Hold Last Command Postion und halten den Knüppel fest.
- 3. Schalten Sie während Sie die Ruderposition halten (z.B. etwas Seitenruder) den Sender aus. Das Ruder sollte auf dieser Postion bleiben.

#### **Preset Failsafe**

Bei Signalverlust fahren alle Kanäle in die bei dem Binden gespeicherte Position. Preset Failsafe ist ideal für Segelflieger, da eine Klappenfunktion die ein Wegfliegen verhindert, programmiert werden kann.

#### Programmieren des vordefinierten Failsafes:

- 1. Stecken Sie den Bindestecker in den Bindeport des Empfängers ein und schalten den Empfänger ein.
- 2. Zeigt der Empfänger durch Blinken den Bindemode an, entfernen Sie den Bindestecker.
- 3. Bringen Sie die Steuerknüppel und Schalter in die gewünschte Failsafe-Positionen. Schalten Sie den Sender ein und aktivieren den Bindevorgang.

**ACHTUNG:** Stellen Sie sicher, dass das Luftfahrzeug am Boden gesichert ist. Sollte die Failsafeeinstellung nicht richtig programmiert sein, könnte der Motor auf Halb- oder Vollgas drehen.

4. Die Failsafeprogrammierung ist durchgeführt wenn die orange LED auf dem Sender und allen Empfängern leuchten.

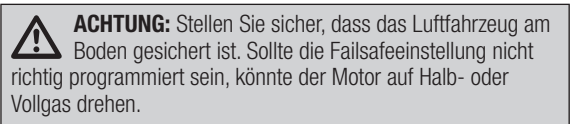

## **LEITFADEN ZUR MODELLTYP PROGRAMMIERUNG**

Die Menüoptionen sind nach Modelltypauswahl dargestellt. Diese Optionen können je nach Modelltypen variieren. (Flugzeug, Hubschrauber und Segelflugzeug sind aber im gewählten Typ identisch. Nachfolgende Luftfahrzeugtypen (Luftfahrzeug, Taumelscheibe oder Segelflugzeug) eröffnen weitere Menüoptionen.

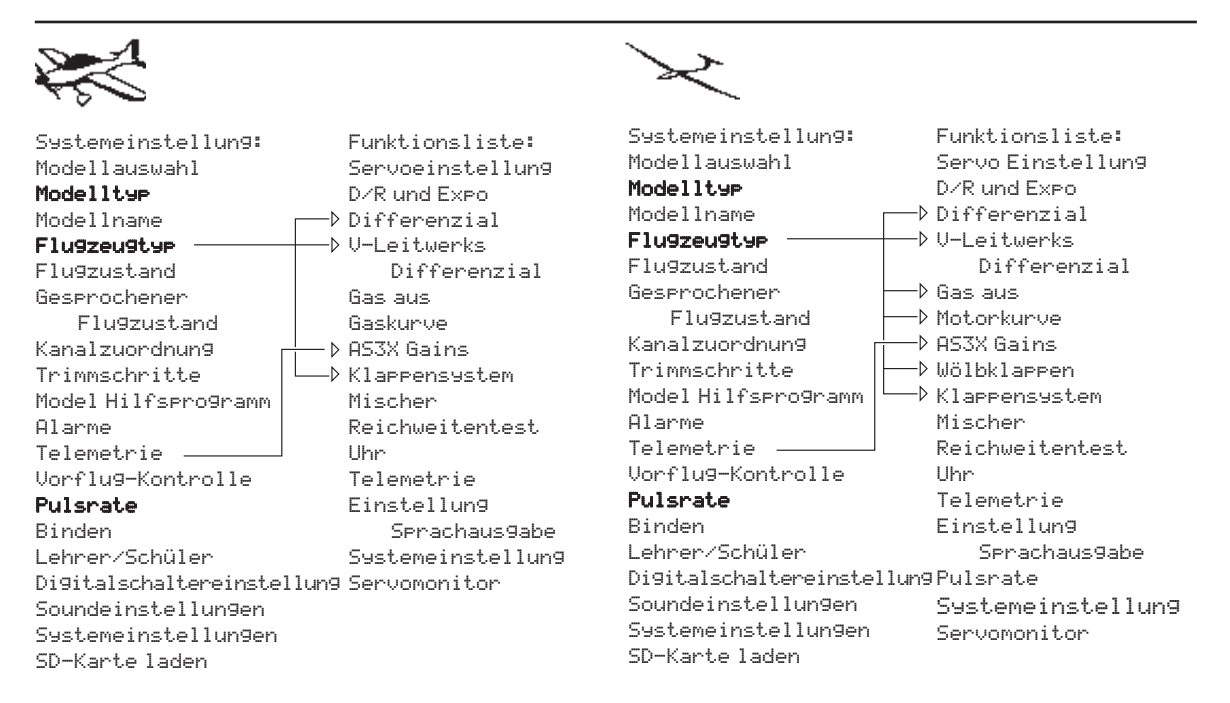

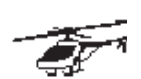

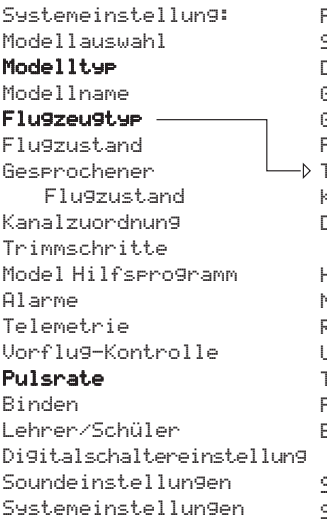

SD-Karte laden

Funktionsliste: Servo Einstellung D/R und Expo Gas aus Gaskurve Pitchkurve Taumelscheibe Kreisel Drehzahlregler (Governor) Heckmischer Mischer Reichweitentest Uhr/Timer Telemetrie Pulsrate Einstellung Sprachausgabe Systemeinstellung Servomonitor

Drücken und halten Sie den Rolltaster bei dem Einschalten um in die Systemeinstellung zu gelangen. Während dieses Menü aktiv ist, sendet die Fernsteuerung nicht um Beschädigungen der Anlenkungen während der Programmierung zu vermeiden.

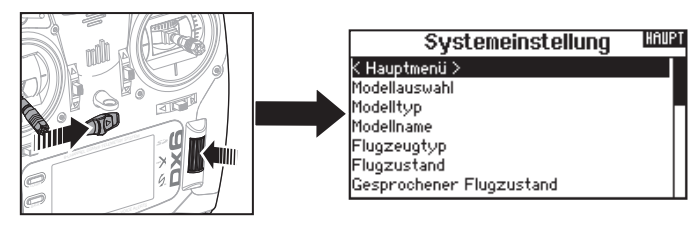

Sie haben ebenfalls direkten Zugang zum Systmemü aus der Funktionsliste ohne dafür den Sender ausschalten zu müssen. Sie sehen dann einen Hinweis, dass der Sender nicht länger sendet. Drücken Sie -Ja- wenn Sie wechseln möchten. Sind Sie sich nicht sicher, drücken Sie -Nein- und verlassen damit das Hauptmenü.

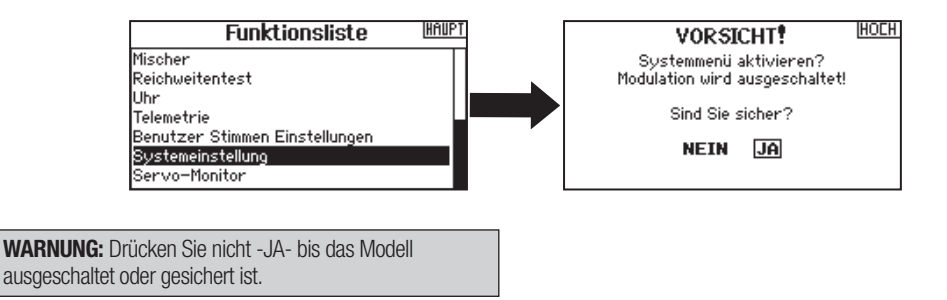

#### **Modellauswahl**

Mit der Modellauswahlfunktion wechseln Sie zwischen den 250 verfügbaren Modellspeichern.

- 1. Scrollen Sie für die Auswahl zum gewünschten Modell in der Modellauswahl.
- 2. Ist das gewünschte Modell unterlegt drücken Sie den Rolltaster um das Modell auszuwählen. Das Menü wechselt wieder in die Systemeinstellung.
- 3. Scrollen Sie nach in der Auswahlliste nach unten und wählen Neues Modell anlegen. Alternativ können Sie hier auch -Abbrechen-. wählen, Sie gelangen dann wieder in die Modellauswahl. Wählen Sie Neues Modell anlegen wird das Modell dem Speicherplatz zugewiesen und erscheint dann in der Auswahlliste.

#### **Modelltyp**

Mit der Auswahl des Modelltyps wählen Sie zwischen der Flugzeug (ACRO), Hubschrauber (Hub) oder Segelflugzeug (Segelfl .) Programmierung.

**WICHTIG:** Ändern Sie den Modelltyp, gehen alle bisherigen Einstellungen verloren und werden auf Werkseinstellungen zurück gestellt.

#### So wechseln Sie den Modelltyp:

1. Scrollen Sie zum zum gewünschten Modelltyp und drücken den Rolltaster. Das Bestätigungsmenü zum Wechseln erscheint.

#### **Direkter Modellzugriff**

Drücken Sie aus dem Hauptmenü den Clear und Back Knopf gleichzeitig um in das Modellauswahlmenü zu gelangen.

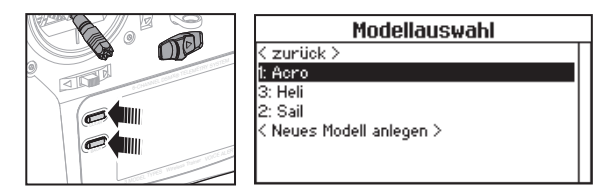

2. Wählen Sie -Ja- und drücken den Rolltaster. Alle bisherigen Daten auf diesem Speicherplatz werden gelöscht. Wählen Sie -Nein- gelangen Sie wieder in das Modelltypmenü.

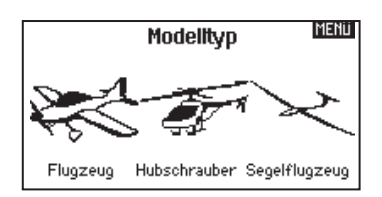

#### **Modellname**

Die Eingabe des Modellnamen wird normalerweise während der ersten Einstellungen vorgenommen. Der Name kann aus bis zu 20 Zeichen bestehen (große oder kleine Buchstaben, Zahlen und Symbole).

#### So geben Sie einen Namen ein:

- 1. Scrollen Sie auf die gewünschte Buchstabenposition und drücken den Rolltaster einmal. Ein blinkendes Kästchen erscheint.
- 2. Scrollen Sie nach Links oder Rechts bis der gewünschte Buchstabe erscheint. Drücken Sie zur Auswahl des Buchstaben den Taster.
- 3. Scrollen Sie weiter bis nächsten Buchstabenposition, wiederholen Sie Schritt 1 und 2 bis der Modellname vollständig ist.
- 4. Wählen Sie ZURÜCK um in die Systemeinstellung zu gelangen.

Um einen Buchstaben zu löschen:

- 1. Drücken Sie CLEAR (Löschen) wenn Sie den Buchstaben (oder Zahl) gewählt haben.
- 2. Drücken Sie CLEAR ein zweites Mal um alle Buchstaben rechts vom Cursor zu löschen.

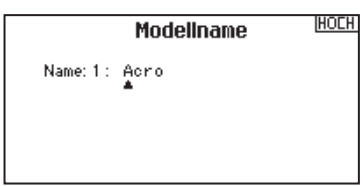

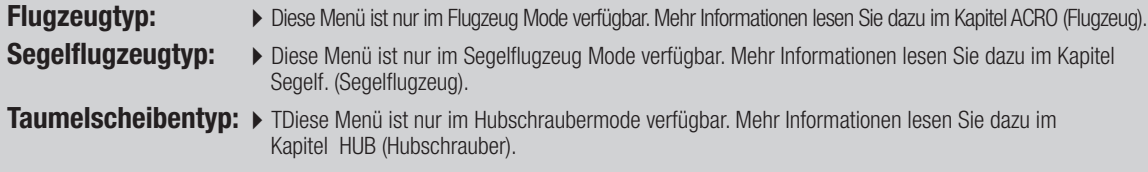

#### **Setup Flugzustand**

Verwenden Sie die Setup Funktion der Flugzustände um diese zu aktivieren, Mischer zu zuordnen oder Kanäle auf einzelne Schalter zu legen.

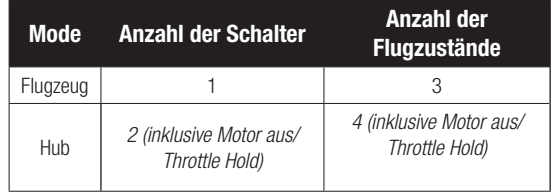

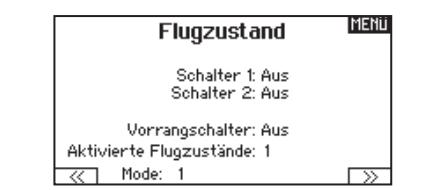

#### **Setup für Segelfl ugzeuge**

Im Flugzustands Setup können Sie bis zu fünf verschiedene Flugzustände zu einem Schalter und einer Kombination von bis zu zwei Schaltern zuordnen. Sie können Schalterprioritäten vergeben, so dass wenn sich ein Schalter in der Prioritätsposition befindet dieser Flugzustand aktiv ist, unabhängig davon in welcher Position die anderen Schalter sind.

#### **Flugszustände Segelfl ugzeuge**

Sie können die verfügbaren Flugzustände (bis zu 5 für Segelflugzeuge) auf jede Schalterposition geben. Bei Segelflugzeugen können bis zu zwei Schalter verwendet werden.Drücken Sie >> Weiter aus dem Menü Flugzustand um in die Auswahl zu gelangen wenn Sie benutzerdefinierte Flugzustände gewählt haben. Die Kombination von 2 bis 3 Schaltern kann verwendet werden um alle verfügbaren Flugzustände zu erreichen.

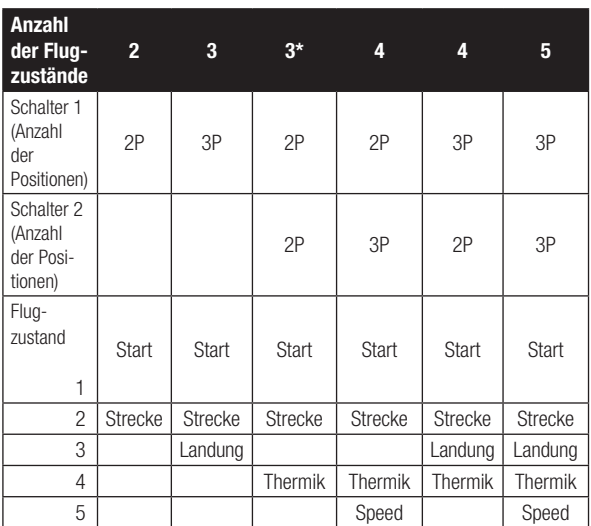

\*Muss auf einen 4/5 Flugzustand eingestellt werden.

## **Sprachausgabe des Flugzustandes**

In dem Menü Gesprochener FZ. können Sie dem Flugzustand einen individuellen Namen mit bis zu 20 Zeichen inkl. Leerzeichen geben.

- 1. Scrollen Sie auf die gewünschte Flugzustandsnamen den Sie ändern möchten und drücken den Rolltaster einmal.
- 2. Scrollen Sie auf die Position die Sie ändern möchten. Ein blinkendes Kästchen erscheint.
- 3. Scrollen Sie nach links oder rechts bis der gewünschte Buchstabe erscheint. Drücken Sie zur Auswahl des Buchstaben den Taster.
- 4. Scrollen Sie weiter bis nächsten Buchstabenposition, wiederholen Sie Schritt 2 und 3 bis der Flugszustandsname vollständig ist.
- 5. Wählen Sie ZURÜCK um in die Systemeinstellung zu gelangen.

#### Sprachausgabe des Flugzustandes:

Die Sprachausgabe ermöglicht bei dem Wechsel der Flugzustände eine gesprochene Information über den aktuellen Flugzustand. Sie können den Flugzustand mit einem Wort oder Phrase benennen.

#### Aktivieren der Sprachausgabe des Flugzustandsnamen:

- 1. Gehen Sie in das Menü Gesprochener FZ.
- 2. Scrollen Sie zu <Lautlos> (Standard) und drücken dann den Rolltaster.
- 3. Scrollen Sie nach links oder rechts durch die Optionen.
- 4. Drücken Sie den Rolltaster erneut um die Auswahl zu sichern.

# Gesprochener FZ. Flugzustand: FLIGHT MODE 1<br>Sprachausgabe: Flugzustand 1 **TEST**

**Name Flugzustand** 

Name: FL IGHT MODE 1

**HOCH** 

**HOLH** 

#### **Kanalzuordnung**

In der Kanalzuordnung ordnen Sie alle Ausgangskanäle zu, inklusive Schalter, Schieber, Knöpfe oder Steuerknüppel. So kann zum Beispiel der Fahrwerkskanal geändert zu dem Gaskanal werden.

- 1. Wählen Sie weiter in der Kanalzuordnung um in das Kanal Quelle Menü zu gelangen.
- 2. Scrollen Sie zu dem Senderkanal den Sie zuordnen möchten und drücken den Rolltaster.
- 3. Scrollen Sie nach links oder rechts um den gewünschten Schalter oder Steuerknüppel zu wählen. Drücken Sie den Rolltaster um die Auswahl zu sichern.

## **Kanal Quelle**

- In der Kanalzuordnung ordnen Sie alle Ausgangskanäle, inklusive Schalter, Schieber, Knöpfe oder Steuerknüppel zu.
- 1. Wählen Sie weiter in der Kanalzuordnung um in das Kanal Quelle Menü zu gelangen.
- 2. Scrollen Sie zu dem Senderkanal den Sie zuordnen möchten und drücken den Rolltaster. Das Feld um : Aus blinkt.
- 3. Scrollen Sie nach links oder rechts um den gewünschten Schalter oder Steuerknüppel zu wählen.
- 4. Drücken Sie den Rolltaster um die Auswahl zu sichern.

**WICHTIG:** Sie können keinen Mischer erstellen auf einen Kanal den Sie verschoben haben. Erstellen Sie zuerst den Mischer und verschieben dann den Kanal.

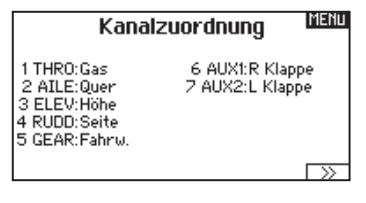

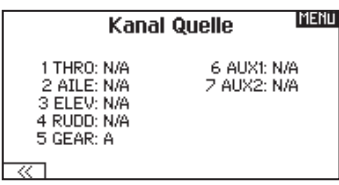

#### **Trimmeinstellungen**

Die Trimmeinstellungen erlaubt es den Trimmbereich der Servos in unterschiedlich große oder kleine Trimmschritte einzuteilen und den Trimmtyp zu ändern.

#### **Mit dem**

Einstellen legen Sie fest wieviel Trimmklicks Sie eingeben wenn sie die Trimmung drücken. Ändern Sie den Wert auf Null deaktivieren Sie die Trimmung für den Kanal.

#### Um den Trimmschrittwert zu ändern:

- 1. Scrollen Sie zu dem Trimmschrittkanal den Sie ändern möchten.
- 2. Drehen Sie den Rolltaster nach links oder rechts auf den gewünschten Wert.
- 3. Drücken Sie den Rolltaster um den Wert zu speichern.

#### **Trimmtyp**

Sie können den Trimmtyp Normal und Flugzustand wählen.

*Normal Trimmtyp:* Hier gelten die Trimmwerte für alle Flugzustände.

*Flugzustand Trimmtyp:* ermöglicht Ihnen die Speicherung von Trimmwerten für individuelle Flugzustände. So zum Beispiel eine Querrudertrimmung die nur in Flugzustand aktiv ist und in Flugzustand 2 nicht.

#### **Trimmung Zuordnung**

In einigen Fällen können Sie die Trimmungen auf andere Schalter / Schieber legen

#### *Flugzeugmode*

Gas

• Digitaler Trimmknopf Gas (Standard)

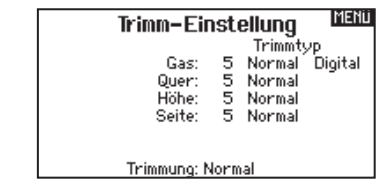

#### *Gas Trimmtyp*

- Normal
- Flugzustand

#### **Trimmtypen**

Es sind normale und gekreuzte Trimmtypen verfügbar. Die Normale Trimmung ist immer dem Steuerknüppel zugeordnet. So befindet sich die Gastrimmung neben dem Gasknüppel.

Die gekreuzte Trimmung reversiert die Position der Trimmung. So befindet sich dann die Gastrimmung neben dem Höhenruderknüppel und umgekehrt.

Um die Trimmposition von normal auf gekreuzt zu ändern wählen Sie neben dem Trimmung Feld und drehen den Rolltaster.

**WICHTIG:** Die gekreuzte Trimmung ändert die Trimmung beider Steuerknüppel.

#### **Modell Hilfsprogramm**

In diesem Menü können Sie ein neues Modell anlegen, ein Modell löschen, kopieren, es auf Standardeinstellungen zurücksetzen und die Modelliste sortieren.

#### **IMENU** Modell Hilfsprogramm

Neues Modell anlegen Modell löschen Modell kopieren Modell zurücksetzen Modell Liste sontieren

#### **Neues Modell anlegen**

In diesem Menü legen Sie ein neues Modell für die Auswahlliste an.

- 1. Wählen Sie Neues Modell anlegen. In diesem Menü haben Sie die Möglichkeit das Modell neu anzulegen oder abzubrechen.
- 2. Wählen Sie Abrechen wechselt das System zurück in die Modellauswahlfunktion.
- 3. Wählen Sie Neues Modell anlegen wir das Modell angelegt und ist in der Auswahlliste verfügbar.

#### **Modell löschen**

Mit dieser Funktion können Sie ein Modell dauerhaft aus der Modellliste löschen. Sollten Sie das nicht vorhaben wählen Sie Abbruch um das Menü zu verlassen.

- 1. Markieren Sie mit Druck auf den Rolltaster das Modell was Sie löschen wollen.
- 2. Wählen Sie Löschen um das zu löschen.

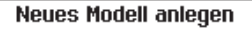

Wollen Sie ein neues Modell anlegen?

**ABBRUCH ANLEGEN** 

**HOCH** 

Modell: 1 1: Acro

Wollen Sie dieses Modell löschen?

**Modell löschen** 

**ABBRUCH LOSCHEN** 

#### **Modell kopieren**

Mit dieser Funktion kopieren ein Modell an einen anderen Speicherplatz.

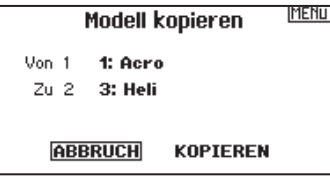

#### Nutzen Sie die Modell kopieren Funktion für:

- Das Sichern einer Programmierung bevor Sie mit den Werten experimentieren.
- Kopieren Sie einen Modellspeicher als Basis für ein ähnliches Modell.

**WICHTIG:** Das Kopieren eines Modellspeichers überschreibt und löscht ein auf diesem Speicherplatz bestehendes Modell.

#### So kopieren Sie eine Modellprogrammierung:

- 1. Bitte stellen Sie sicher, dass das Modell welches Sie programmieren möchten aktiv ist. Sollte das gewünschte Modell nicht aktiv sein, wählen Sie Abruch und wechseln den Modellspeicher auf das gewünschte Modell.
- 2. Wählen Sie den Modellspeicherplatz Zu: und sichern mit Druck auf den Roll Druck Taster die Auswahl.
- 3. Wählen Sie kopieren und die Kopierbestätigung wird im Menü angezeigt.
- 4. Wählen Sie zur Bestätigung kopieren. Wählen Sie Abbruch gelangen Sie zurück in die Systemeinstellungen.
- 5. Wählen Sie das kopierte Modell als aktives Modell und binden den Sender mit dem Empfänger. Bitte beachten: Mit dem Kopieren des Modells kopieren Sie nicht automatisch die Bindung des Originalmodells.

Sie können mit diesem Menü keine Modellprogrammierung auf eine SD Karte übertragen. Um einen Modellspeicher auf eine SD Karte zu programmieren sehen Sie bitte unter SD Karte exportieren.

#### **Modell zurücksetzen**

Nutzen Sie die -Modell zurücksetzen Funktion- um die gesamte Programmierung eines Modellspeichers zu löschen. Alle Werte auf dem spezifischen Speicherplatz werden damit auf Standardwerte zurückgesetzt.

Nach dem zurücksetzen ist es erforderlich das Modell neu zu binden.

#### **Modelliste sortieren**

Mit dieser Funktion können Sie die Reihenfolge der Modelle nach ihrer Funktion kopieren. Das ist hilfreich wenn Sie die Modelle in Gruppen zusammenfassen möchten um Sie leichter zu finden. Um ein Modell zu sortieren markieren Sie es mit dem Rolltaster. Scrollen Sie dann zu der gewünschten Position und drücken dann den Rolltaster erneut.

**Alarme**

Mit der Alarmfunktion können Sie einen Audio- oder Vibrationsalarm bestimmten kritischen Schalterpositionen zuordnen, die dann ertönen wenn Sie bei dem Einschalten des Sender aktiv sind. Tritt diese kritische Bedingung ein ertönt ein Alarm und auf dem Display erscheint eine Warnung so lange bis der Knüppel oder Schalter wieder zurück in die sichere Position gebracht wird. Aus Sicherheitsgründen ist der ab Werk eingestellte Alarm für die

Gasposition aktiv wenn die Gasposition über 10% geht.

Zurücks. bestätigen HOLH Modell-1 1: Acro

Daten werden zurückgesetzt **ABBRUCH ZURÜCKSETZEN** 

Modellauswahl  $\overline{\langle}$  zuriick $\overline{\rangle}$ 1: Acro : 3: Heli 2: Sail < Neues Modell anlegen >

**MENU** Alarme Alarme: Sorache Gas: Über  $10x$ Flugzustand: Fahrw.: [D] [] Klappen: **orrie** Kanah Aus Kanal: Aus

#### **TELEMETRIE**

Mit dem Einbau der optionalen Telemetriemodule und Sensoren können Sie Echtzeitleistungsdaten des Modells auf dem Senderdis-

#### **Telemetrieeinstellungen**

#### **Display**

#### Optionen der Telemetrieanzeige:

- *Tele:* Mit Druck auf den Rolltaster wechselt das Display auf Telemetrieanzeige.
- *Haupt:* Telemetriealarme werden auf dem Hauptdisplay angezeigt, andere Telemetriemenüs sind deaktiviert.
- *Rolle: (Standard)* Erlaubt es mit drehen des Tasters zwischen dem Haupt- und Telemetriedisplay zu wechseln.
- *Auto:* Die Telemetrieanzeige wird automatisch aktiv wenn Daten empfangen werden.

#### **Einheit**

Hier können Sie zwischen US und Metrischen Einheiten wählen.

#### **Auto-Konfiguration der Telemetrie**

**WICHTIG:** Diese Funktion ist aus dem Menü Systemeinstellung > Telemetrie nicht verfügbar, da ein HF Signal zur Einrichtung vorhanden sein muß. In der Systemeinstellung ist das HF Signal abgeschaltet.

Der DX7 ist mit einer Auto Konfiguration der Telemetrie ausgestattet, die es dem Sender ermöglicht neue Telemetriesensoren zu erkennen.

#### So nutzen Sie die Auto Konfiguration:

- 1. Bitte stellen Sie sicher, dass alle Telemetriekomponenten an den Sender und Empfänger gebunden sind.
- 2. Schalten Sie den Sender ein und dann den Empfänger.
- 3. Wählen Sie aus der Funktionsliste Telemetrie und dann Autokonfiguration. Das Wort Konfiguration blinkt für 5 Sekunden und sämtliche neuen gefundenen Sensoren erscheinen in der Liste.
- 4. Programmieren Sie die Alarmwerte der Sensoren wie gewünscht.

#### Sprachansagen:

Die Einstellung der Sprachansage legt fest in welchen Abständen die auf dem Display angezeigten Daten aktualisiert werden.Jeder Sensor kann dabei einzeln eingerichtet werden.

#### **AS3X Live Gain Ansicht**

Bei der Verwendung eines AS3X Empfängers (AR636, AR6335, AR9350 etc) ist möglich:

- Eine Echtzeitangabe der Gainwerte für Roll, Pitch und Gier
- Die Gainwerte über den Roller einzustellen
- Eine Auswahl der Kanäle die für die Gaineinstellungen genutzt werden (müssen mit der Anwendung übereinstimmen)
- Die Auswahl des Schalters der den Flightmode schaltet

#### So aktivieren Sie die AS3X Live Gain Ansicht:

- 1. Wechseln Sie von der Systemeinstellung oder der Funktionsliste in das Telemetriemenü.
- 2. Scrollen Sie zu dem gewünschten freien Kanal für die Gaineinstellung.
- 3. Drücken und halten Sie den Rolltaster um AS3x auszuwählen. Das AS3X Gainmemu ist nun in der Funktionliste verfügbar.

play sehen. Sie können auch die Telemetriedaten auf der SD Karte speichern und in dem Spektrum Sti APP ansehen.

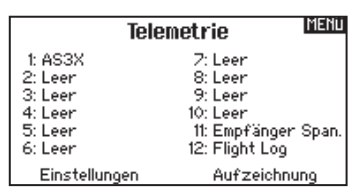

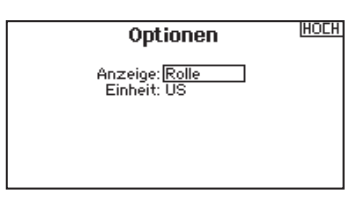

So wird zum Beispiel der Drehzahlstatus alles 10 Sekunden aktualisiert, während der Höhensensor alle 15 Sekunden aktualisiert wird.

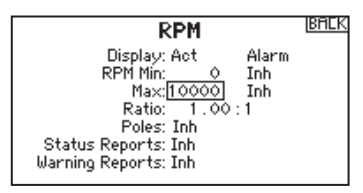

#### Alarm Ansage:

Diese Funktion legt fest wie häufig ein Alarm erscheint wenn er aktiv ist.

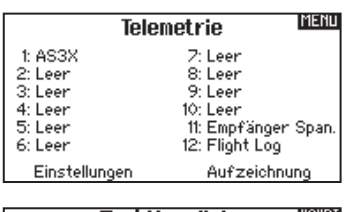

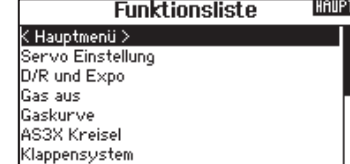

#### **Telemetrie Alarme**

Unter dem Feld Alarmtyp -Aus- können Sie den gewünschten Alarm einstellen. Sie können wählen zwischen Aus, Ton, Sprache.

#### **Sprachansage**

- 1. Scrollen Sie zu Aus in der Telemetrieeinstellung und wählen dann Sprachansage.
- 2. Scrollen Sie wie häufig Sie die Sprachansage hören möchten.

#### **Alarm Ansage**

- 1. Scrollen Sie zu Aus in der Telemetrieeinstellung und wählen dann Sprachansage.
- 2. Scrollen Sie wie häufig Sie die Alarm Ansage hören möchten.

#### **Dateieinstellungen**

In diesem Menü wählen Sie die Daten die geloggt werden sollen.

#### **Aufzeichnung Dateiname**

- 1. Wählen Sie Name Daten: um einen einen eigenen Datenamen zu vergeben.
- 2. In den Name Daten Feld können Sie einen eigenen Dateinamen eingeben der bis zu 8 Zeichen lang sein darf.
- 3. Drücken Sie Hoch um den Namen zu sichern.

#### **Vorfl ugkontrolle**

Mit der Vorflugkontrolle können Sie eine Checkliste programmieren die jedes Mal bei dem Einschalten des Senders erscheint oder wenn Sie einen neuen Modellspeicher wählen. Jeder Punkt der Checkliste muß bestätigt werden bevor Sie das Hauptdisplay sehen.

### **Pulsrate**

Im Pulsratemenü können Sie die Pulsrate und Modulation wechseln. Wählen Sie die gewünschte Option und drücken den Rolltaster.

Bei einer Pulsrate von 11ms müssen Sie digitale Servos verwenden. Bei einer Pulsrate von 22ms können Sie analoge oder digitale Servo verwenden.

#### **Modulation**

Wir empfehlen DSMX als Standard Modulation. Ist diese Modulation aktiv arbeitet der Sender mit DSMX Empfängern im DSMX Mode und mit DSM2 Empfängern im DSM2 Mode. Der Sender erkennt bei dem Binden automatisch die Modulation des Empfängers und stellt sich darauf ein.

Wählen Sie DSM2 arbeitet der Sender im DSM2 Mode unabhängig ob er an einem DSM2 oder DSMX Empfänger gebunden ist. \*Eine 11ms Pulsrate ist in der EU nicht verfügbar.

\*\*DSM2 ist in der EU nicht verfügbar.

#### **Binden**

Das Binden Menü ermöglich die Bindung von Sender und Empfänger ohne den Sender auszuschalten. Dieses Menü ist hilfreich wenn Sie Modell programmieren und den Empfänger mit den Failsafepostionen binden wollen.

Mehr Informationen lesen Sie unter dem Kapitel Programmieren der Failsafepositionen.

# **MENU** Pulsrate  $22me$

Modulation: Aus Ausführen: Aus

Mode: DSMX

**HINWEIS:** Die DSMX Modulation erlaubt die Verwendung von mehr als 40 Sendern gleichzeitig. Werden DSMX Empfänger im DSM2 Mode oder DSM2 Sender betrieben, dürfen nicht mehr als 40 Sender gleichzeitig betrieben werden.

**HINWEIS:** Bei EU Versionen ist der Betrieb mit DSM2 und 11ms Pulsweite nicht möglich.

**Binden** 

1: Planeur

Bringen Sie den Empfänger in den Bindemodus, wählen Sie dann Binden.

ABBRUCH BINDEN

# sen des Menüs bemerken. Diese Frame Losses sind keine Fehler, sie stehen aber für einen vorübergehenden Verlust des Signals bei Verlassen des Menüs.

Vorflug-Kontrolle

Check 1: Aus Check 2: Aus Check 3: Aus Check 4: Aus Check 5: Aus Check 6: Aus **MENU** 

r≫

**IMFNII** 

**ACHTUNG:** Wechseln Sie NICHT in das Telemetriemenü während des Fluges. Gehen Sie von der Funktionsliste in das Telemetriemenü, können Sie Frame Losses bei dem Verlas-

1. Wählen Sie Start um einen bestimmten Schalter oder Schalterposition zu zuordnen der die Datenaufzeichnung aktiviert. 2. Drücken Sie den Rolltaster einmal um die Auswahl zu sichern.

Steht im Feld hinter aktiviert - Nein- ist die SD Karte gesperrt und

Schalten Sie Aktiviert auf -Ja- um Telemetriedaten auf die Karte zu sichern. Dazu muß die SD Karte im Sender eingesteckt sein. Sie können auch einen Schalter zuordnen um die Datenaufzeichnung

der Sender hat keinen Zugriff darauf.

**Start**

**Aktiviert**

zu aktivieren.

#### **Lehrer / Schüler**

Die DX7 ist mit einer programmierbaren Lehrer /Schülerfunktion mit 4 Kabelgebundenen , 2 Kabellosen (wireless) und einem FPV Trainer Mode ausgestattet.

Die Lehrer /Schülerfunktion ist dem Schalter I zugeordnet.

#### **Kabel-gebundene Lehrer Schüler Funktion**

#### Die 4 Kabel gebundenen Lehrer Schüler Modes beinhalten:

#### **Aus**

Ist Aus gewählt muß der Schülersender die gleiche Programmierung wie der Lehrersender aufweisen (Servoreverse, Servoweg, Sub-Trimm, Trimmungen).

#### **Lehrer Konfiguration**

In der Lehrer Konfiguration können Sie programmieren ob bei der Aktivierung des Schalters einige oder alle Kanäle übergeben werden. Diese Funktion ist ideal für die Anfängerschulung, da der Schüler das Beherrschen des individuellen Kanals/Funktion lernt, während der Lehrer die Kontrolle über alle andere Kanäle/ Funktionen behält. Der Schülersender sollte falls verfügbar im Menü auf den Aus Mode (Inh) programmiert werden. Wichtig ist, dass Lehrer und Schülersender beide gleich programmiert sind.

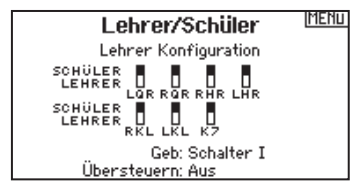

#### **Pilot Link Lehrer**

Ist der Pilot Link Lehrer (Master) gewählt, hat der Schülersender die Kontrolle über die Knüppelfunktionen (Querruder, Höhenruder, Seitenruder und Gas) während der Lehrersender die Kontrolle aller anderen Kanäle/Funktionen (inklusive Dual Rate und Schalter) behält. Das ist ideal für komplexe Modelle, da der Lehrer die Kontrolle über alle Zusatzfunktionen und anderen Kanäle behält. Bei dieser Funktion ist es nicht notwendig dass der Schülernsender die gleiche Programmierungn hat. Es könnte allerdings für den Schülersender nützlich sein im im Menü auf Aus programmiert zu werden damit Trimmänderungen vom Lehrersender übernommen werden.

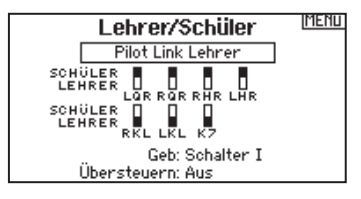

#### **MENU** I ehrer/Schiller Menii

Kabel System Kabelloses System<br>Trainer Alarme

#### **Schüler**

Nutzen Sie den Schüler Mode wenn Sie die DX7 als Schülersender verwenden und der Lehrersender den Pilot Link Lehrer aktiviert hat.

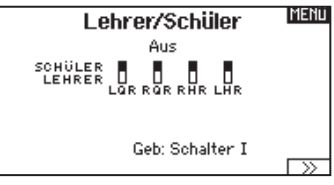

#### **DX7 Kabel - Lehrer/Schüler Betrieb**

- 1. Binden Sie den Sender an das Modell.
- 2. Schließen Sie das Trainerkabel (SPM6805) in der Trainerbuchseauf der Rückseite des Lehrersenders an.
- 3. Stellen Sie sicher, dass die Akkus beider Sender geladen sind.
- 4. Stellen Sie sicher, dass der Schülersender ausgeschaltet ist. Der Schülersender schaltet sich bei dem Anschluß des Trainerkabels ein.
- 5. Schließen Sie das Trainerkabel an den Schülersender an.
- 6. Das Display des Schülersenders schaltet sich ein, das HF Teil sendet aber nicht.
- 7. Drücken Sie den Trainerschalter um den Schülersender die Kontrolle des Modells zu übergeben.
- 8. Bitte achten Sie bei dem Drücken des Trainerschalters ob sich die Ruderflächen bewegen. Justieren Sie die Trimmung falls notwendig.
- 9. Lassen Sie den Trainerschalter los um wieder Kontrolle über das Modell zuerhalten.

#### **Übersteuern**

Die Übersteuern Funktion ermöglicht es dem Lehrer augenblicklich durch Knüppelbewegung wieder die Kontrolle des Modells zu übernehmen. Nachdem die Funktion aktiviert wurde kann der Schüler erst wieder die Kontrolle übernehmen wenn der Trainerschalter resettet wurde. Um das zu tun:

- 1. Bringen Sie den Trainerschalter in die AUS Position.
- 2. Bringen Sie den Trainerschalter in die ON Position um den Schülersender wieder zu aktivieren.

#### **Kabel-lose Lehrer Schüler Funktion**

Die Kabel-lose Lehrer Schüler Funktion arbeitet genauso wie die Funktion mit dem Kabel. Wählen Sie im Menü Kabell-os Lehrer/ Schüler um einen DSM2 oder DSMX Schülersender an den Lehrersender zu binden. In dieser Einstellung erhält der Schüler mit Drücken des Trainerschalters oder Knopf die Kontrolle. Nach dem Bindevorgang bleibt der Schülersender an den Lehrer gebunden bis ein anderer Sender an Lehrersender gebunden wird oder der Schülersender an einen anderen Empfänger oder anderen kabellosen Lehrersender.

In dieser Funktion ist auch die ModelMatch Technologie integriert. Sollte der Schülersender ebenfalls mit ModelMatch ausgestattet wird er sich ebenfalls nur mit dem gebundenen Sender verbinden.

#### **Aus**

Wählen Sie Aus ist die Kabellose Trainerfunktion nicht aktiv.

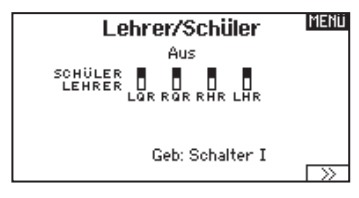

**ACHTUNG:** Sie dürfen diese Funktion nur auf Aus schalten wenn die Kabellose Lehrer /Schüler Funktion nicht aktiv genutzt wird, da sonst der Kontrollverlust des Luftfahrzeuges droht.

#### **Lehrer Konfiguration**

In der Lehrer Konfiguration können Sie programmieren ob bei der Aktivierung des Schalters einige oder alle Kanäle übergeben werden. Diese Funktion ist ideal für die Anfängerschulung, da der Schüler das Beherrschen des individuellen Kanals/Funktion lernt, während der Lehrer die Kontrolle über alle andere Kanäle/ Funktionen behält. Der Schülersender sollte falls verfügbar auf im Menü auf den Aus Stellung (Inh) programmiert werden. Wichtig ist, dass Lehrer und Schülersender beide die gleiche Programmierung haben.

#### **Pilot Link Lehrer**

Ist der Pilot Link Lehrer (Master) gewählt, hat der Schülersender die Kontrolle über die Knüppelfunktionen (Querruder, Höhenruder, Seitenruder und Gas) während der Lehrersender die Kontrolle aller anderen Kanäle/Funktionen (inklusive Dual Rate und Schalter) behält. Das ist ideal für komplexe Modelle, da der Lehrer die Kontrolle über alle Zusatzfunktionen und anderen Kanäle behält. Bei dieser Funktion ist es nicht notwendig, dass der Schülernsender die gleiche Programmierung hat.

#### **DX7 Kabel-loser Lehrer Schüler Betrieb**

- 1. Aktivieren Sie auf dem Schülersender einen ungenutzten Modellspeicher (nur f. Computersender).
- 2. Binden Sie den Lehrersender an das Modell.
- 3. Stellen Sie sicher, dass die Akkus beider Sender geladen sind.
- 4. Stellen Sie sicher dass der Schülersender ausgeschaltet ist.
- 5. Wählen Sie BINDEN. Das ist unabhängig davon ob Sie sich in der Lehrer Konfiguration oder dem Pilot Link befinden. Auf dem Display wird dann folgendes dargestellt.

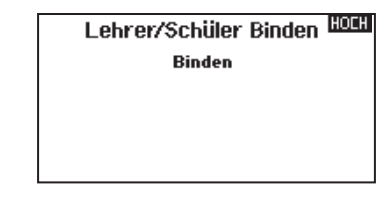

- 6. Aktivieren Sie nach den Anweisungen den Bindevorgang bei dem Schülersender.
- 7. Nach erfolgter Bindung sollte diese Displayanzeige zu sehen sein.

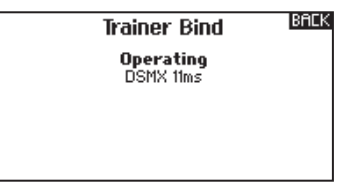

- 8. Drücken Sie den Trainerschalter auf dem Lehrersender um dem Schülersender die Kontrolle zu geben.
- 9. Lassen Sie den Trainerschalter los hat der Lehrersender wieder die volle Kontrolle.

#### **Übersteuern**

Die Übersteuern Funktion ermöglicht es dem Lehrer augenblicklich durch Knüppelbewegung wieder die Kontrolle des Modells zu übernehmen. Nachdem die Funktion aktiviert wurde, kann der Schüler erst wieder die Kontrolle übernehmen wenn der Trainerschalter resettet wurde. Um das zu tun:

- 1. Bringen Sie den Trainerschalter in die AUS Position.
- 2. Bringen Sie den Trainerschalter in die ON Position um den Schülersender wieder zu aktivieren.

#### **Lehrer/ Schüler FPV Mode**

Die Trainer FPV Funktion ermöglicht die Kontrolle eines FPV Headtrackers Kabel-los oder Kabel-gebunden. Sie können eingehende Headtrackerkanäle zu jedem verfügbaren Ausgangskanal im Sender zuweisen. Um den FPV Mode zu verwenden:

- 1. Wählen Sie im Lehrer/ Schüler Menü die Option Kabel-los oder Kabel-gebunden.
- 2. Wechseln Sie den Mode von Aus auf FPV.
- 3. Wählen Sie für den Headtracker den Schalter und wählen dann **WEITER**
- 4. Wählen Sie den Empfängerport an denen das Headtrackerservo angeschlossen wird.
- 5. Wählen Sie den Headrackerkanal.
- 6. Testen Sie die Headtrackerbewegung. Schalten Sie den Headtrackerschalter ein und bewegen ihren Kopf. Die Kamera sollte sich nun zu der Kopfbewegung bewegen.
- 7. Wählen Sie den Scalewert um das Verhältnis der Kamerabewegung zu ändern. Sollte sich die Kamera in die falsche Richtung drehen, ändern Sie die Drehrichtung von Normal auf Reverse.

#### **Digitalschaltereinstellung**

In der Einstellung der Digitalschalter können Sie die Positionswerte für jeden Digitalschalter und den Flightmodeschalter definieren. Der Schalter kann einem Kanal in dem Menü Kanalquelle und der Ausgang in dem Menü Digitalschalter zugewiesen werden.

Zusätzlich können Sie bei dem Flightmodeschalter definierte Werte für jeden Flugzustand einstellen und als Mischereingang oder Kanalquelle mit den Werten die Sie über die Kanalquelle eingegeben haben verwendet werden.

#### Um die Digitalschaltereinstellung zu verwenden.

- 1. Wechseln Sie in das Menü der Digital Schalter Einstellungen und drücken dann den Rolltaster auf dem Feld AUS.
- 2. Drehen Sie den Rolltaster um den Schalter oder Flight Modeschalter und drücken dann den Rolltaster zur Auswahl.
- 3. Drehen Sie den Rolltaster um die Position einzustellen und drücken ihn dann zur Auswahl.
- 4. Drehen Sie den Rolltaster um den gewünschten Wert einzustellen und drücken den Rolltaster zur Auswahl.
- 5. Wiederholen Sie die Schritte 4 und 5 für alle Positionen die Sie einstellen möchten.
- 6. Wenn Sie für die Kontrolle eines Kanals einen Schalter auswählen möchten, drehen Sie den Rolltaster auf Kanalfeld AUS und drücken den Rolltaster. Damit gelangen Sie in die Kanalquellen und können dort dem Schalter einen Kanal zuweisen.
- 7. Wiederholen Sie die Schritte 2 bis 6 für alle gewünschten Schalter.

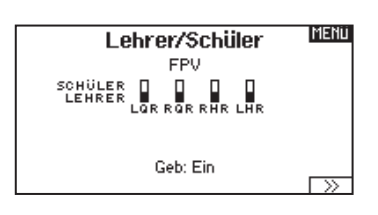

#### **HOCH \*Head Tracker**

Output Channel: GEAR Mode: SCHÜLER Input Channel: 5<br>Scale: 100% Direction: Leerlauf hinten

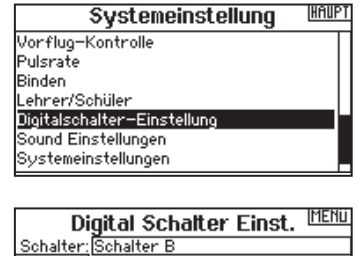

 $Pos$   $Q$ 100%  $\frac{1}{\text{Pos } 1}$ óż Pos 2: - 100% Kanah Aus

**WICHTIG:** Nachdem Sie das Einstellmenü verlassen haben wird oben im Menü AUS angezeigt. Sollten Sie den gerade eingestellten Wert ändern wollen, wählen Sie den Schalter und die eingegebenen Werte werden angezeigt und können geändert werden.

#### **Soundeinstellungen**

Im Sender finden Sie voreingestellt Soundkategorien mit der Option ihre eigenen hinzufügen (bis zu 16 Kategorien). Es ist ebenfalls möglich Kategorien zu verändern oder zu löschen. Die Soundkategorien können jedem Menü angewählt werden in dem ein Sound ausgewählt werden kann.

- 1. Um einen Sound zu wählen, markieren Sie ihn und drücken dann den Rolltaster.
- 2. Um einen Sound aus einer anderen Soundkategorie zu wählen, markieren Sie ihn mit dem Rolltaster und drücken den Rolltaster.
- 3. Um einen Sound zu einer anderen Soundkategorie hinzuzufügen wählen Sie Sound zu Kategorie hinzufügen. Ein Sound kann in beliebig vielen Kategorien gespeichert werden.
- 4. Die Standardsoundkategorie ist Alle Sounds. Um die Standardsoundkategorie zu ändern wählen Sie Kategorien sortieren und bewegen dann die gewünschte Kategorie an die Spitze der Liste.
- 5. Um eine Soundkategorie zu entfernen wählen Sie Umbenennen / Entfernen und bearbeiten dann den Namen. Zum Entfernen ändern Sie den ersten Buchstaben in ein Leerzeichen. Nach Verlassen des Menüs wird diese Kategorie dann entfernt.

### **SYSTEMEINSTELLUNGEN**

Das Systemeinstellungsmenü besteht aus vier Untermenüs: Systemeinstellungen, zusätzliche Einstellungen, Seriennummer und Kalibrieren. Wählen Sie >> oder << um zwischen den Anzeigen zu wechseln.

#### Systemeinstellung **THAUPT**

Pulsrate **Rinden** Lehrer/Schüler Digitalschalter-Einstellung

Sound Einstellungen

Systemeinstellungen

SD-Karte laden.

#### **IMFNii Sound Utilities**

Kategorie wählen/hinzufügen Kategorie umbenennen/löschen Kategorien sortieren Sound zu einer Kategorie hinzufügen Sound 2d einer Kategorie imizurugen<br>Sound aus Kategorie entfernen<br>Sounds innerhalb Kategorie sortieren Kategorie: 'All Sounds' List

|MENU Systemeinstellungen .<br>Pilot Name: Kontrast: 10 Hintergrund: 60 s 100% Akku: LiIon Alarm: 6 . 4V Sprache: Deutsch Region: US-247 Keine Aktivität: 10 min. r≫

#### **Pilot Name**

Die Pilot Name Funktion ermöglicht ihnen die Eingabe ihres Namens als Inhaber dieser Anlage. Der Pilot Name erscheint bei dem Einschalten in der unteren linken Ecke des Startmenüs.

#### So geben Sie den Pilotennamen ein:

1. Wählen Sie in den Systemeinstellungen Pilot Name und setzen mit drücken und drehen des Rolltasters den Cursor hinter den Namen.

#### **Kontrast**

#### So stellen Sie den Kontrast ein:

- 1. Scrollen Sie zu Kontrast und drücken den Rolltaster.
- 2. Scrollen Sie ihn nach links oder rechts um den Kontrast einzustellen. Niedrige Zahlen verringern den Kontrast hohe Zahlen erhöhen ihn.

#### **Hintergrundbeleuchtung**

In dem Menü Hintergrundbeleuchtung können Sie Leuchtdauer und Helligkeit wählen. Sie haben die Möglichkeit die Hintergrundbeleuchtung auszuschalten wenn Sie bei Tage fliegen und Sie für Nachtflüge wieder einzuschalten.

#### Sie können wählen zwischen:

*AUS:* Das Display wird nur kurze Zeit während des Einschaltens beleuchtet.

- 2. Drehen Sie den Rolltaster um den gewünschten Buchstaben auszuwählen und drücken dann zur Bestätigung den Rolltaster. Wiederholen Sie den Vorgang bis die Eingabe komplett ist.
- 3. Drücken Sie den Rolltaster erneut um die Auswahl zu speichern und zurück in die Systemeinstellungen zu gelangen.

3. Drücken Sie den Rolltaster erneut um die Auswahl zu speichern.

- **EIN:** Die Hintergrundbeleuchtung ist immer eingeschaltet.
- *Zeit*: Die Hintergrundbeleuchtung ist für 3, 10, 20,30,45 oder 60 Sekunden an bevor Sie automatisch abgeschaltet wird. Drücken Sie den Rolltaster einmal um die Hintergrundbeleuchtung zu aktivieren.

Die Prozentangabe im Hintergrundbeleuchtungsmenü regelt die Helligkeit in 10 % Schritten von 10% (dunkel) bis 100 % (heller).

#### **Mode**

Sie können den Steuermode von 2 auf 4 oder Mode 1 auf 3 wechseln. Für den mechanischen Teil lesen Sie bitte auf Seite 61 nach und führen Sie diese Arbeiten als erstes aus und folgen dann den Anweisungen.Ein Modewechsel bei dem ein Umbau des Gas erfolgt, muß durch ein autorisiertes Servicecenter erfolgen.

#### Um den Mode zu wechseln :

- 1. Scrollen Sie zu Mode und drücken den Rolltaster.
- 2. Drehen Sie den Rolltaster nach links oder rechts um den Mode zu wechseln. Drücken Sie den Rolltaster noch einmal um die Auswahl zu speichern.

#### **Akku Alarm**

In diesem Menü können Sie den Senderakkutyp und Spannungsalarm wechseln. Der Alarm wird dann aktiv wenn die Mindestspannung erreicht wird.

#### Um den Akkualarm zu ändern:

- 1. Scrollen Sie zu Akku und drücken den Rolltaster um den Akkutyp auf LiPo/Li-Ion oder NiMh zu wechseln.
- 2. Scrollen Sie zur Akkuspannung und drücken den Rolltaster. Drehen Sie den Rolltaster nach links oder rechts um die Spannung zu ändern. Drücken Sie den Rolltaster erneut um die Auswahl zu sichern.

#### **Auswahl der Sprache**

Wählen Sie in den Systemeinstellungen unter Sprache ihre gewünschte Sprache aus. Drücken Sie danach den Rolltaster erneut um die Auswahl zu sichern.

Drücken Sie danach den Rolltaster erneut um die Auswahl zu sichern. Namendie sie eingegeben haben, werden davon nicht beeinflusst. Nach Auswahl der Displaysprache können Sie auch Sprachausgabe ändern. Bitte lesen Sie für mehr Informationen die Kapitel Sprachausgabe und SD Karte.

#### **Keine Aktivität Alarm**

Ist der Sender eine bestimmte Zeit inaktiv ertönt ein Alarm. Dieses ist sehr hilfreich, wenn der Sender versehentlich eingeschaltet lassen wurde und verhindert einen entladenen Akku. Um die Inaktivitätsalarmzeit zu ändern:

- Inh (No alarm sounds)
- $5 min$
- 10 min (Default)  $• 60 min$

 $\bullet$  30 min

- 3. Wählen Sie >> in der unteren rechten Ecke bis das Kalibrierungsmenü erscheint.
- 4. Bewegen Sie alle Senderkontrollen durch die Mittenpostion und führen den Kalibrierungsvorgang durch bevor Sie dann das Menü Systemeinstellungen verlassen. Bitte lesen Sie unter Kalibrieren des Senders für mehr Informationen.

**ACHTUNG:** Wählen Sie niemals NiMh wenn ein LiPo/ Li-Ion Akku im Sender eingebaut ist. Dieses könnte den LiPo/Li-Ion Akku tiefentladen und den Sender, Akku oder beide beschädigen.

**ACHTUNG:** Ändern Sie niemals die Spannungsgrenze **N** der LiPo/Li-Ion Akkus von 6,4 Volt. Dieses könnte eine Tiefentladung des Senders und Schaden am Akku und Sender verursachen.

- 1. Scrollen Sie zur aktuellen Alarmzeit und drücken den Rolltaster.
- 2. Drehen Sie nach links oder rechts um die Alarmzeit zu ändern. Drücken Sie den Rolltaster um die Auswahl zu sichern.

#### **Zusätzliche Einstellungen**

In diesem Menü können Sie:

- den Anlagenton Ein oder Aus schalten
- das Aussehen der Trimmanzeige ändern
- Lautstärken

#### **Anlagentöne:**

Wählen Sie mit dem Rolltaster hier die Anlagentöne und schalten diese Aus oder Ein. Mit der Lautstärkerelung auf Null schalten Sie alle Töne ab.

#### **Trimmanzeige:**

In diesem Menü können Sie die Darstellung der Trimmanzeige ändern. Die Optionen sind:

- Rahmen mit Balken Die Anzeige erscheint als Box bei Einstellung der Trimmung.
- Rahmen mit Pfeil Die Anzeige erscheint als Rahmen mit Pfeil bei Einstellung der Trimmung.
- Aus. Die Anzeige erscheint als Pfeil mit Linien wenn Sie den Trimm einstellen.

Deaktiviert entfernt die gesamte Trimmanzeige vom Display. Um die Trimmanzeige zu ändern:

- 1. Scrollen Sie zu Trimmanzeige und drücken den Rolltaster einmal.
- 2. Scrollen Sie nach links und rechts um ihre Option zu wählen. Drücken Sie den Rolltaster einmal um die Auswahl zu sichern.

#### **Lautstärke Kontrolle:**

Mit der Lautstärke Kontrolle können Sie die Wiedergabelautstärke einzelner Soundereignisse ändern. Die Änderungen könnten vom Menü Lautstärke Kontrolle oder dem Hauptmenü erfolgen.

#### **Systemwarnungen :**

Wählen Sie im Menü der Lautstärkekontrolle WEITER und kommen so in das Menü der Systemwarnungen.

#### Im Menü der Systemwarnungen können Sie:

- Den Inaktivitätsalarm einstellen Aus,Ton, Sprachausgabe
- Den Spannungsalarm einstellen Aus,Ton, Sprachausgabe
- TEST

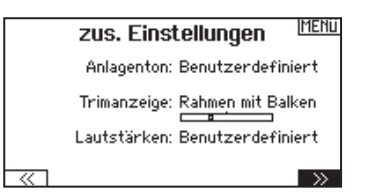

#### Anlagentöne

**HOCH** 

Rollenton: Ein Timenton: Ein Trimmton: Fin. Tastenton: Ein Schalterton: Ein

∞

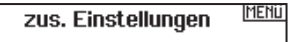

Anlagenton: Benutzerdefiniert

Trimanzeige: Rahmen mit Balken

Lautstärken: Benutzerdefiniert

#### Sprachausgaben Lautstärke**lisin**

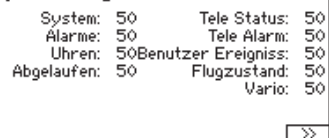

#### HOCH System Warnung

Inaktivität: Sprache Sytem Leerlauf Akku leer: Sprache Akku Sp. niedrig

**TEST** 

#### **Serial Number**

In Menü Seriennummer wird ihnen die Seriennummer und die AirWare Software Version angezeigt. Zur Registrierung und Aktualisierung der Software über die Spektrum Community Website wird die Seriennummer benötigt.

#### **Exporting the Serial Number to the SD Card**

Exportieren Sie für eine einfache Registrierung die Seriennummer als Textdatei auf ihre SD Karte.

#### So exportieren Sie die Seriennummer des Senders:

- 1. Schieben Sie eine SD Karte in den Kartenschlitz des Senders ein.
- 2. Scrollen Sie zu Exportieren. Die SD Status Anzeige erscheint und sollte MY\_DX7.xml in der Mitte des Displays anzeigen.
- 3. Drücken Sie den Rolltaster erneut um in das Serienummermenü zu wechseln.
- 4. Schalten Sie den Sender aus und nehmen die SD Karte aus dem Kartenschlitz.
- 5. Setzen Sie die Karte in den Kartenleser des Computer ein.
- 6. Öffnen Sie auf der Karte die MY\_DX7.xml Datei und kopieren mit Paste & Copy die Seriennummer in ihr persönliches Verzeichnis oder in die Spektrum Community Website.

#### **Finden der AirWare Software Version**

Die Software Version wird ihnen unten in dem Seriennummer Feld angezeigt. Registrieren Sie ihre Ihre DX7 um Aktualisierungen und weitere Neuigkeiten unter communitiy.SpektrumRC.com zu erfahren.

#### **Kalibrieren**

In dem Kalibrierungsmenü werden Potentiometerendpunke für alle propotionalen Kontrollen gespeichert. Nach Änderung des Modes ist es zwingend notwendig die Kalibrierung auszuführen.

#### **Kalibrieren des Senders**

- 1. Bewegen Sie die Steuerknüppel vorsichtig in + Form von links nach rechts und danach rauf und runter. Drücken Sie die Steuerknüppel vorsichtig in die Ecken um eine akkurate Kalibrierung zu erhalten. Führen Sie beide Steuerknüppel zurück in die Mittenposition.
- 2. Wählen Sie SICHERN um die Kalibrierung zu speichern.

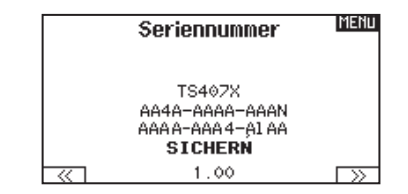

**WICHTIG:** Die AirWare Dateien sind spezifisch zu den Seriennummern der Sender. Das heißt Sie können nicht eine Aktualisierung für mehrere Sender verwenden.

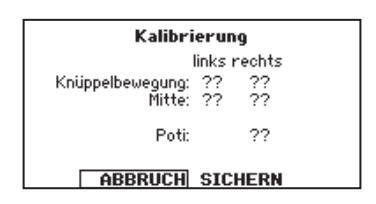

#### **SD KARTE LADEN**

#### Mit der SD Karte können Sie:

- Modelle von anderen DX7 Sendern importieren
- Modelle zu anderen DX7 Sendern exportieren
- Airware Softwareaktualisierungen im Sender vornehmen
- Sounddateien installieren / aktualisieren

#### **Alle Modelle laden**

Diese Funktion überschreibt alle Modellspeicher. Bitte stellen Sie daher sicher, dass ihre bestehenden Modelle auf einer separaten SD Karte gespeichert sind wenn Sie diese Funktion durchführen.

#### Um ein auf der SD Karte gespeichertes Modell zu laden:

- 1. Speichern Sie die Modelldatei auf der SD Karte.
- 2. Wählen Sie in der Modellauswahl die Position auf der Sie das Modell speichern wollen.
- 3. Wählen Sie im Menü Option und drücken den Rolltaster einmal.
- 4. Wählen Sie Modell laden und drücken den Rolltaster erneut um die Auswahl zu sichern.
- 5. Wählen Sie das Modell was sie importieren möchten. Das Überschreiben Menü erscheint.

**WICHTIG:** Wenn Sie Import wählen verläßt der Sender die Systemeinstellungsliste.

- 6. Wählen Sie das Modell wohin Sie das Modell laden möchten.
- 7. Wählen Sie laden um das Überschreiben zu bestätigen. Der Sender aktiviert den neuen Modellspeicher und das Hauptdisplay erscheint.

Eine Vorflugkontrolle kann erscheinen wenn dieses bei dem Export aktiv ist. Wählen Sie HAUPT um die Vorflugkontrolle beenden. Bitte lesen Sie für mehr Informationen das Kapitel über die Einstellung der Vorflugkontrolle.

#### **Alle Modelle laden**

Um alle Modelle von der SD Karte zu laden:

- 1. Wählen Sie Alle Modelle laden.
- 2. Bestätigen Sie mit ALLE LADEN.

**WICHTIG:** Nach Laden des Modells müssen Sie den Sender und Empfänger neu binden. Im Hauptdisplay muß in der oberen rechten Ecke DSM2 oder DSMX angezeigt werden.

Sie können ein Modell an jeden Ort importieren. Sollten Sie die Funktion Alle Laden bevorzugen benennen Sie die SPM Datei mit ihrem PC um. Die ersten beiden Zahlen (01 bis 50) sind die Speichernummern. Ihre SD Karte kann nur 50 Modelle speichern. Sichern Sie ungenutzte Modelle auf der Karte und speichern diese auf dem PC. Entfernen Sie dann die Speicher auf der Karte.

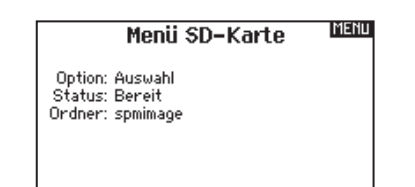

#### **Modell sichern**

Sie können diese Funktion nutzen um ein einzelnes Modell auf die SD Karte zu speichern.

- 1. Bitte stellen Sie sicher dass das Modell welches Sie speichern möchten aktiv ist.
- 2. Scrollen Sie zu Optionen und drücken den Rolltaster.
- 3. Scrollen Sie zu Modell sichern und drücken den Rolltaster um die Auswahl zu sichern.
- 4. (Optional) Wenn Sie die Datei umbenennen möchten bevor Sie auf der SD Karte sichern.
	- a. Scrollen Sie zu Datei und der Dateiname erscheint.
	- b. Wählen Sie einen neuen Namen. Dieser kann aus bis zu 25 Zeichen bestehen inklusive der .SPM Bezeichnung.
	- c. Haben Sie den neuen Namen gewählt drücken Sie den Zurück Button um in das Menü zu wechseln.
- 5. Wählen Sie Sichern um die Datei auf der SD Karte zu speichern. Ist der Export durchgeführt geht der Sender wieder zurück in das SD Karten Menü.

#### **Alle Modelle sichern**

Um alle Modelle auf der SD Karte zu sichern:

1. Wählen Sie in den Optionen Alle Modelle sichern. Das Menü Alle Modelle sichern wird angezeigt.

**WICHTIG:** Diese Funktion überschreibt alle Modell die:

- bereits auf der SD Karte gespeichert sind.
- den gleichen Namen haben. Speichern Sie daher Modelle mit gleichen Namen auf einer anderen SD Karte wenn sie nicht sicher sind.
- 2. Wählen Sie Sichern um die SD Karte zu überschreiben oder Abruch um zurück in das SD Karten Menü zu wechseln.

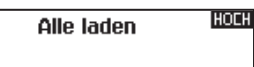

Alle Modelle wenden ans Ende der Modell Auswahl angehängt.

**ABBRUCH ALLE LADEN** 

#### **Aktualisieren der Spektrum DX7 Sound Dateien**

#### **HINWEIS:** Trennen Sie **NIEMALS** den Akku vom Sender

während der Datenübertragung. Dieses beschädigt den Sender und er muß zur Reparatur an den technischen Service geschickt werden.

Bevor Sie die Sounddateien aktualisieren, stellen Sie bitte sicher, dass der Senderakku vollständig geladen ist.

#### Um neuen Dateien zu installieren:

- 1. Laden Sie die gewünschte Datei von der Spektrum Communitiy Seite unter www.SpektrumRC.com. Sichern Sie die Datei auf der SD Karte ihres Senders.
- 2. Stecken Sie die SD Karte in den Sender.
- 3. Gehen Sie in die Systemeinstellungen des Senders.
- 4. Wählen Sie das SD Karten Menü und dann Aktualisierung Sound.
- 5 Wählen Sie die Sounddatei die Sie installieren wollen. Der Sender scant die Datei und prüft auf sie auf Fehler.
- 6. Ist die Datei korrekt übertragen erscheint das Menü SD Karte laden.

**WICHTIG:** Die Aktualisierung der Sounddatei dauert ca. 1 Stunde. Trennen Sie während dieser Zeit den Akku nicht oder schalten den Sender aus.

#### **Aktualisierung der Firmware**

**HINWEIS:** Bei dem Update blinken die orangen LED Spektrum Balken und auf dem Display erscheint ein Statusbalken.

Schalten Sie den Sender während der Update Aktualisierung nicht aus. Dieses könnte die Systemdateien beschädigen. Exportieren Sie vor der Installation der AirWare Dateien immer alle Modelle auf eine separate SD Karte auf der das Update nicht enthalten ist, da das Update diese Dateien löschen könnte. Bitte besuchen Sie www. spektrumrc.com für mehr Informationen.

#### **Automatische Installation der AirWare Software Aktualisierung**

Um die jüngste Aktualisierung zu installieren:

- 1. Laden Sie das Update von Spektrumrc.com und speichern es auf der SD Karte.
- 2. Schalten Sie den Sender aus und stecken die SD Karte in den Sender.
- 3. Schalten Sie den Sender ein, der Updatevorgang startet automatisch.

#### **Manuelles Installieren der Firmware Aktualisierungen**

Sollten Sie aus einem bestimmten Grund die vorherige Version wieder speichern wollen:

- 1. Sichern Sie die gewünschte AirWare Version auf einer SD Karte.
- 2. Wählen Firmware Aktualisieren in den SD Karten Menü Optionen. Das Verzeichnis wird ihnen angezeigt.
- 3. Wählen Sie aus dem Verzeichnis die gewünschte Airware Version. Bei der Installation ist das Display dunkel. Die orangen Spektrum LED Balken blinken und der Status wird ihnen angezeigt.

Schalten Sie den Sender während der Update Aktualisierung nicht aus. Die Sender Firmware Information erscheint unter der Seriennummer zwischen den beiden Pfeilen. Bitte beachten Sie die Versionsnummer bevor Sie eine Aktualisierung auf Communitiy. SpektrumRC.com durchführen.

**HINWEIS:** Schalten Sie den Sender während des Updates nicht aus da dieses den Sender beschädigen könnte.

Bei dem Einschalten wird das Hauptdisplay angezeigt. Drücken Sie den Rolltaster einmal um die Funktionsliste aufzurufen.

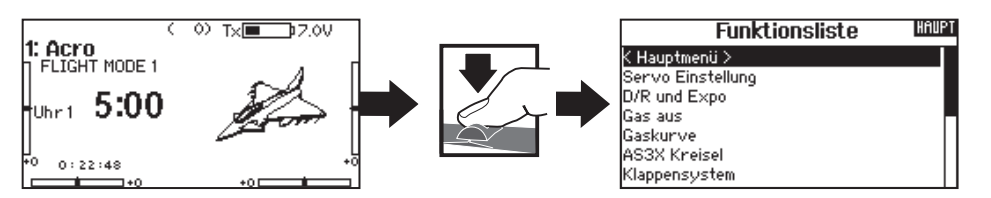

#### **Servo Einstellung**

In diesem Menü programmieren Sie folgende Einstellungen:

- Servoweg Sub-Trim Laufrichtung Laufzeit Balance
	-

#### **Servoweg**

Der Servoweg definiert den gesamten Stellweg und Endpunkte eines Servos.

#### So stellen Sie den Servoweg eines Kanals ein:

- 1. Scrollen Sie zu dem Kanal den Sie einstellen möchten und drücken den Rolltaster.
	- a. Zentrieren Sie den Steuerknüppel wenn Sie beide Richtungen gleichzeitig einstellen möchten.
	- b. Bewegen Sie den Steuerknüppel in die Richtung die Sie einstellen möchten und halten ihn dort. Stellen Sie den Servoweg ein.
- 2. Scrollen Sie links oder rechts um den Wert einzugeben. Drücken Sie zur Bestätigung den Rolltaster.

#### **Sub-Trim**

Die Sub-Trim Funktion definiert die Mittenstellung in dem Servoweg.

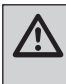

**ACHTUNG:** Verwenden Sie nur kleine Sub-Trim Werte, dass der maximale Stellweg eines Servos (in beide Richtungen) nicht überschritten wird.

#### **Laufrichtung**

Verwenden Sie die Laufrichtungsfunktion um die Arbeitsrichtung eines Servos zu reversieren. So zum Beispiel wenn sich das Höhenruder abwärts statt aufwärts bewegen soll.

#### Um die Laufrichtung eines Kanal zu reversieren:

- 1. Scrollen Sie zu Servoweg und drücken den Rolltaster. Scrollen Sie nach Links bis Laufrichtung erscheint und drücken erneut um die Auswahl zu bestätigen.
- 2. Scrollen Sie zu dem Kanal den Sie reversieren möchten und drücken den Rolltaster.

Reversieren Sie den Gaskanal erscheint auf dem Display eine Bestätigungsaufforderung. Wählen Sie JA um den Kanal zu reversieren. Danach werden Sie daran erinnert den Sender und Empfänger neu zu binden.

**ACHTUNG:** Binden Sie immer den Sender und Empfänger /!\ neu wenn Sie den Gaskanal reversiert haben. Ein Nichtbeachten führt dazu, dass bei Aktivierung der Failsafefunktion das Gas auf Vollgas fährt.

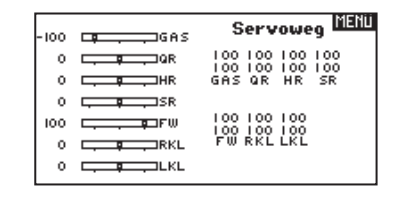

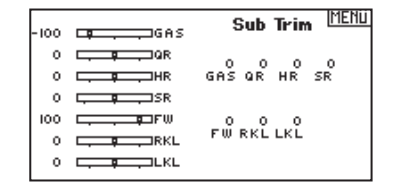

Führen Sie immer einen Funktionstest durch nachdem Sie Einstellungen vorgenommen haben um sicher zu stellen, dass das Modell korrekt reagiert.

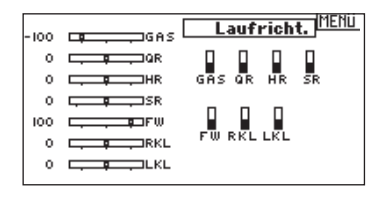

**ACHTUNG:** Binden Sie den Sender und Empfänger nach Einstellen der Servos neu, um die korrekten Failsafepositionen zu setzen.

## **Laufzeit**

Die Laufzeitfunktion regelt die individuelle Servolaufzeit. Damit lassen sich Bewegungen verlangsamen, was für Scale Funktionen sehr nützlich ist.

Die Geschwindigkeit kann in folgenden Schritten geregelt werden:

- Nor (Keine Verzögerung) -0,9 S in 0,1-Sekundenschritten
- 1S 2S in 0.2-Sekundenschritten
- 2S 8S in 1-Sekunden Schritten

## So stellen Sie die

## Geschwindigkeit ein:

1. Scrollen Sie zu dem Kanal den Sie einstellen möchten und drücken den Rolltaster.

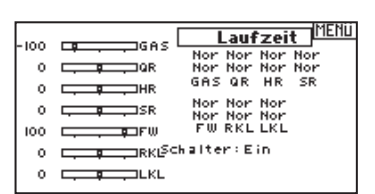

2. Drehen Sie

den Taster nach links oder rechts um die Geschwindigkeit einzustellen und drücken den Taster erneut um die Auswahl zu speichern.

#### **Balance**

Die Balance Funktion ist auf allen Kanälen verfügbar und hilft bei der Feineinstellung eines Servos auf bis zu 7 Punkten. Diese Präzisionskurve wird normalweise genutzt um damit multiple Servos (z.B. Tragfläche mit dualen Servos) zu synchronisieren, so dass kein Servo blockiert.

Die Funktion kann ebenfalls zur Ausrichtung von Taumelscheiben bei Hubschraubern oder Anpassung bei zweimotorigen Flugzeugen verwendet werden.

#### **AS3X Live Gain Ansicht**

Bei der Verwendung eines AS3X Empfängers (AR636, AR6335, AR9350 etc) ist es möglich:

- Die Echtzeitangabe der Gainwerte für Roll, Pitch und Gier.
- Die Gainwerte über den Roller einzustellen.
- Auswahl der Kanäle die für die Gaineinstellungen genutzt werden (müssen mit der Anwendung übereinstimmen).
- Auswahl des Schalters der den Flightmode schaltet.

To activate AS3X Gain Live View:

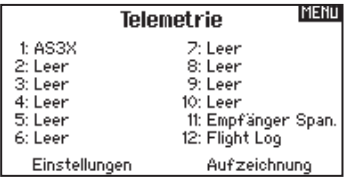

1. Wählen Sie auf einem freien Telemetrieplatz AS3X und aktivieren die Anzeige. Dieses aktiviert auch das AS3X Gain Menü in der Funktionsliste.

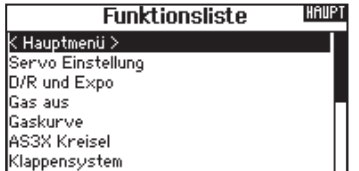

2. Wechseln Sie in der Funktionsliste in das AS3X Menü. Ist ein AS3X Empfänger an den Sender gebunden und Sender und Empfänger sind eingeschaltet, werden die Live Gainwerte auf dem Display dargestellt.

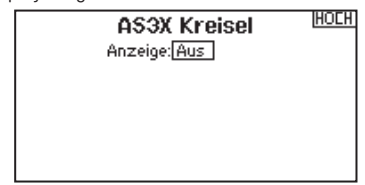

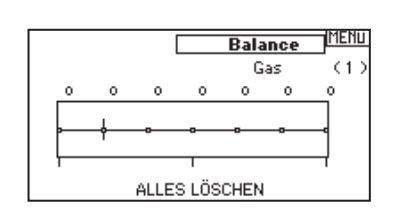

*Achse:* Roll, Pitch und Gier Gain werden auf der rechten Seite der Achse abgebildet.

*Wert / Rate:* Die Gainwerte werden hier dargestellt.

**Heading:** Die Headinggainwerte werden hier dargestellt.

- *Aktuell:* Die aktuellen Werte werden hier dargestellt. Bitte beachten Sie, dass diese Werte für die Priorität und Steuerknüppeleinstellung genommen werden.
- *Gain:* Dieser Wert stellt die Position der Eingabe dar (Roller oder Knopf).

*Eingabe:* Erlaubt die Auswahl des Wertes mit dem Rolltaster.

- *Kanal:* Der Kanal muss dem gewählten Kanal in der Zuordnung entsprechen.
- *FM Schalter:* Wählt den Schalter auf dem Sender der für die Auswahl der Flight Mode in dem AS3X System entspricht.

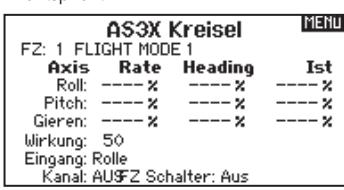

Bitte beachten das in der Anwendung Relativ gewählt werden muß um den Gainwert vom Sender zu ändern.

Mehr Informationen und Videos über die Einstellung der AS3X Anwendung, Live View und Einstellung des Gains erhalten Sie unter dem folgenden Link:

http://www.spektrumrc.com/Technology/AS3X.aspx

### **D/R & Exponential**

Dual Rate und Exponential sind verfügbar auf den Kanälen Querruder, Höhenruder und Seitenruder.

#### So stellen Sie Dual Rate und Exponential ein:

- 1. Scrollen Sie zu Kanal und drücken den Rolltaster einmal. Scrollen Sie nach links oder rechts und wählen den Kanal aus den Sie ändern möchten und drücken zur Bestätigung der Auswahl den Drucktaster erneut.
- 2. Scrollen Sie zu Dual Rate und drücken den Drucktaster. Scrollen Sie zur Änderung des Wertes nach links oder rechts und drücken zur Bestätigung den Taster erneut.

#### **Differenzierung (nur Flugzeug und Segelflugzeug)**

Die Differenzialfunktion verringert den Wert eines Querruderauschlages nach unten, ohne den Wert nach oben zu beeinf ussen. Dieses kann ein negatives Giermoment (Bewegung der Flugzeugnase nach links oder rechts) bei dem Querrudereinsatz verringern. Verfügbar sind positive (+) und negative (-) Differenzialeinstellungen, normalerweise wird jedoch mehr positiver (+) als negativer (-) Weg eingestellt. Sie können diesen Einstellungen einen Schalter zuweisen oder wählen - Ein- , so dass das Differenzial immer aktiv ist.

Positive Differenzialwerte verringern den Anteil des nach oben führenden Ruderweges ohne den nach unten führenden Ruderweg zu beeinflussen.

#### 4156 **IMENU** Dual Rate & Expo  $P_0$ e 1 . . . . . . . . .<br>Kanal: Quer Kurve: 1 Rate: 100% 100% Expo: 0x Ŏ5 Schalter: Ein

Die Exponentialfunktion beeinflusst die Mittensensivität, hat aber keinen Einfluß auf den Servoweg. Es sind positive und negative Exponentialwerte möglich. Ein positiver Wert verringert die Sensivität in der Mittenstellung. Ein negativer Wert erhöht die Sensivität und wird selten genutzt.

#### So stellen Sie set die Differenzierung ein:

- 1. Scrollen Sie zu Schalter und drücken den Rolltaster. Drehen Sie nach rechts um Ein zu wählen (Differenzial ist immer an) oder weisen Sie dem Differenzial eine Schalterposition zu.
- 2. Drücken Sie den Rolltaster eine Sekunde um die Auswahl zu sichern.
- 3. Scrollen Sie zu Differenzierung und drücken den Rolltaster einmal um den Wert zu ändern.
- 4. Drücken Sie den Rolltaster nochmal um die Auswahl zu sichern.

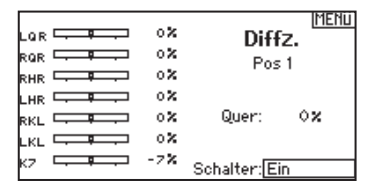

#### **Gas aus**

Die Gas aus Funktion schaltet mit einem zugewiesenen Schalter den Motor aus. Die Gas aus Funktion hat eine höhere Priorität als jeder andere Flugzustand. Wird die Funktion aktiviert fährt der Gaskanal auf den programmierten Wert (normalerweise Gas aus) Aktivieren Sie den programmierten Schalter um die Funktion zu testen. Überprüfen Sie die Funktion am Servomonitor und vergewissern Sie sich, dass der Kanal in die gewünschte Position läuft. Der Wert von 0% steht für Gas niedrig mit der Trimmung in der Mitte. Von daher kann es notwendig sein, dass Sie zur korrekten Einstellung negative Werte programmieren müssen.

#### **Gaskurve**

Nutzen Sie das Gaskurve Menü um die Gaseinstellung des Knüppels zu optimieren. Maximal sind Kurven mit 7 Punkten möglich.

#### So fügen Sie Punkte einer Kurve zu:

- 1. Bringen Sie den Gashebel auf die Position an der Sie den neuen Punkt setzen möchten.
- 2. Scrollen Sie auf Pkt + und drücken den Rolltaster um den Punkt hinzu zu fügen.

So entfernen Sie Punkte aus einer Kurve:

1. Bewegen Sie den Gashebel bis der Cursor in der Nähe des Punktes ist den Sie entfernen möchten.

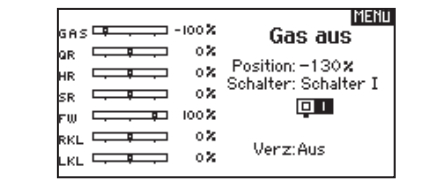

**ACHTUNG:** Testen Sie immer die Einstellungen nachdem Sie Änderungen vorgenommen haben um sicher zu stellen, dass die Kontrollen wie gewünscht reagieren.

2. Scrollen Sie auf Pkt - und drücken den Rolltaster um den Punkt zu entfernen.

Haben Sie verschiedene Kurven programmiert und möchten eine davon bearbeiten, muss diese aktiv sein bevor Sie Änderungen vornehmen.

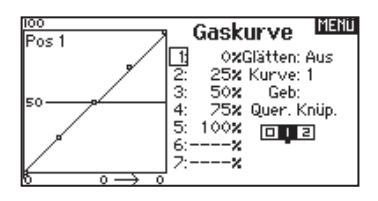

Die folgenden Menüoptionen sind nur dann verfügbar wenn Sie mit dem Modell Typ Menü aktiviert wurden.

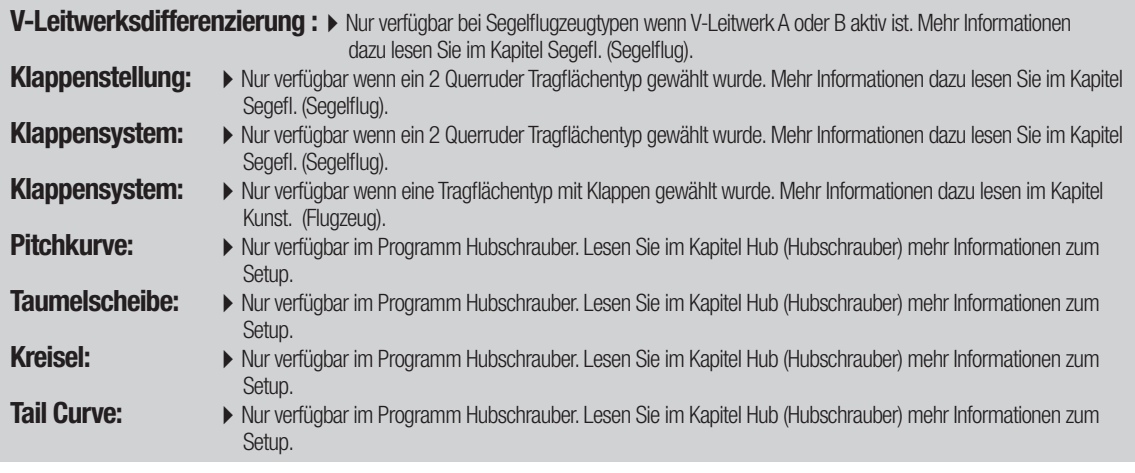

#### **Mischer**

Die Mischfunktion erlaubt die Kontrolle eines Kanals der auf weitere Kanäle wirkt. Die Mischfunktion unterstützt:

- Das Mischen eines Kanals zu einen anderem.
- Das Mischen eines Kanals mit sich selber.
- Zuweisen eines Offset.
- Das Verlinken von Haupt- und zugeordneter Trimmung.

Diese Mischer sind verfügbar für jeden Modellspeicher: Wählen Sie den Kanal für den Hauptkanal (Master) und den dazu Wählen Sie den Kanal für den Hauptkanal (Master) und den dazu

- 8 programmierbare Mischer
	- SR zu Quer/Höhenruder (Acro) • QR > SR (Segler)
- Zyklisch zu Gas (Heli) • Taumelscheibe (Heli)
- Höhenruder zu Klappe (Acro)
- $\bullet$  QR  $>$  SR (Acro)
- QR > Klappe (Segler
- HR > Klappe (Segler)
- Klappe > HR (Segler)

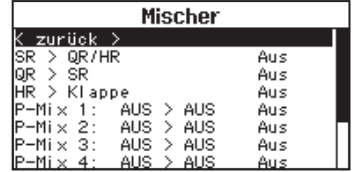

gemischten Kanal (Slave). Zum Beispiel: Bei HR > Klappe ist der Hauptkanal (Master) das Höhenruder und die Klappen der dazu gemischte Kanal (Slave).

## **Zuordnen eines Mischer zu einem Schalter**

Um einen Mischer einer Schalterposition zu zuordnen:

- 1. Bitte stellen Sie sicher, dass Sie sich im gewünschten Mischermenü befinden.
- 2. Bewegen Sie den Schalter den Sie zuordnen möchten.
- 3. Scrollen Sie zu der Schalterposition wo der Mischer aktiv sein soll.
- 4. Drücken und halten Sie den Rolltaster um den Mischer zu aktivieren. Ist die Box gefüllt ist der Mischer aktiv.

Der Mischer ist aktiv wenn die Box gefüllt und Inaktiv wenn die Box offen ist. Sie können den Mischer auf multiplen Schalterpositionen aktiv haben.

#### Offset

Ändern Sie den Offset Wert um die effektive Mittelstellung des dazugeordneten Kanals zu ändern. Positive oder negative Werte bestimmen dabei die Richtung des Offsets.

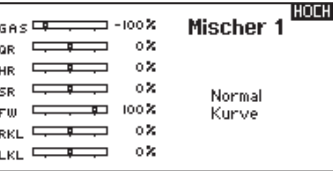

#### **Trimmung**

Um die Trimmung für beide Kanäle einzustellen aktivieren Sie die Trimmfunktion. Auf der linken Seite des Displays sehen Sie wie die Kanäle auf die Eingabe reagieren. Um einen schalteraktivierten Mischer auf dem Servomonitor zu betrachten, muss der Schalter aktiv geschaltet sein. Sie können Mischer mit Schaltern aktivieren. Bitte sehen Sie im Abschnitten Flugzustand und Schalterauswahl für das Zuordnen von Schaltern und Schalterpositionen nach.

**Tipp:** Nutzen Sie die Automatische Schalterauswahl.

**ACHTUNG:** Führen Sie nach dem Ändern von Mischern immer einen Kontrolltest durch.

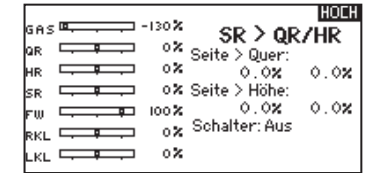

#### **Back Mischer**

Dieser Mischertyp verwendet gepaarte Kanäle, so dass der Mischer alle verbundenen Servos in einem Flugzeug betrifft. So hat zum Beispiel der Mischer auf ein Querruder bei einem 2QR, 2 Klappen Flügel Einfluss auf beide Querruder. Die Seite die Sie als Slave mischen (zum Beispiel linkes Querruder LQR) bewirkt einen anderen Effekt als ein Mischer auf die andere Seite (zum Beispiel rechtes Querruder RQR) Mischen Sie Gas > LQR fahren bei einem Gaswechsel beide Querruder in die gleiche Richtung rauf oder runter. Mischen Sie Gas > RQR fahren die Querruder in die entgegengesetzte Richtung für verbesserte Rollfunktion. Der Back Mischer erlaubt es mit weniger

#### **Reichweitentest**

Der Reichweitentest reduziert die Ausgangsleistung. Damit kann überprüft werden ob die Funkverbindung korrekt funktioniert. Führen Sie vor jeder Flugsession einen Reichweitentest durch.

#### So führen Sie den Test durch:

- 1. Drücken Sie mit dem Sender im Haupt- oder Telemetriemenü den Rolltaster. Die Funktionsliste erscheint.
- 2. Drehen Sie den Rolltaster bis Reichweitentest und drücken dann zur Auswahl der Funktion den Rolltaster.
- 3. Drücken Sie mit aktiven Reichweitentest den Trainerknopf. Im Display wird -reduzierte Leistung- angezeigt. Die so reduzierte Sendeleistung ermöglich die Durchführung des Test.
- 4. Lassen Sie den Trainerknopf los geht der Sender zurück auf volle Sendeleistung.

**WICHTIG:** Die Telemetriealarme sind während des Reichweitentest deaktiviert.

#### **Reichweitentest der DX7**

Mischern optimale Ergebnisse für die meisten

 $\overline{\phantom{aa}}$   $\overline{\phantom{aa}}$   $\overline{\phantom{aa}}$   $\overline{\phantom{aa}}$   $\overline{\phantom{aa}}$   $\overline{\phantom{aa}}$ 

+ <del>+</del>

 $\overline{\phantom{a}}$ sr $\overline{\phantom{a}}$ 

ᄕᄕ

gesplittetes Höhenruder programmieren.

Mischfunktionen zu erreichen. Mit diesem Feature können Sie einen Klappenmischer, eine Luftbremse oder ein Rollanteil auf ein

**THOLH** 

Mischer 1

Rate:

:Rate<br>Sersatz:

 $-0\%$ 

o%

 $-D->RKL$ 

 $\Box$ 

öz. öx

ÒX.

- 1. Stellen Sie sich bitte mit eingeschalteten System ca. 28 Meter von dem am Boden gesicherten Modell entfernt hin.
- 2. Richten Sie sich zu dem Modell mit dem Sender in normaler Flugposition und aktivieren Sie den Reichweitentest.
- 3. Sollte das Modell nicht korrekt auf die Kontrollen reagieren, kontaktieren Sie den technischen Service von Horizon Hobby.
- 4. Sollte das Modell nicht korrekt auf die Kontrollen reagieren, kontaktieren Sie den technischen Service von Horizon Hobby.
- 5. Führen Sie einen Reichweitentest mit einem angeschlossenem Telemetriemodul durch, sehen die die Flight Log Daten auf dem Display.

**MENU** Reichweitentest **UOLLE LETSTLING** 

Testneichweite 30m

#### **Uhr**

Mit der DX7 Uhr können Sie eine Stopuhr oder Countdownfunktion aktivieren die auf dem Hauptdisplay angezeigt wird. Ist die programmierte Zeit um hören Sie einen Alarm. Die Uhr kann mit einem Schalter oder automatisch wenn der Gasknüppel über eine bestimmte Position geführt wird gestartet werden. Zum Anzeigen der Betriebszeit eines Modell sind auf dem Hauptdisplay zwei Timer verfügbar. Eine Uhr für die gesamte Systemzeit ist ebenfalls verfügbar.

#### **Timer-Schalt und Timer-Kontroll-Alarm**

Drücken Sie Weiter um in das Timer-Schalt-Menü zu wechseln. Hier können Sie folgende Alarme aktivieren:

- Countdownalarm zu ieder Minute
- Alarm zur verbleibenden Minute
- Alarm zu verbleibenden 30 Sekunden
- 10 bis 1 Sekunde verbleibend
- abgelaufende Zeit Alarm und jede Minute

Drücken Sie Weiter um in das das Timer Kontroll-Alarm-Menü zu wechseln Die möglichen Optionen sind hier: Timer Start, Timer Stop und Timer Reset.

Uhr Uhr 1 Mode: Herunterzählen Zeit: 05:00 Start: Gas Knüppel Uber 25x  $\overline{\rightarrow}$ 

**IMENII** 

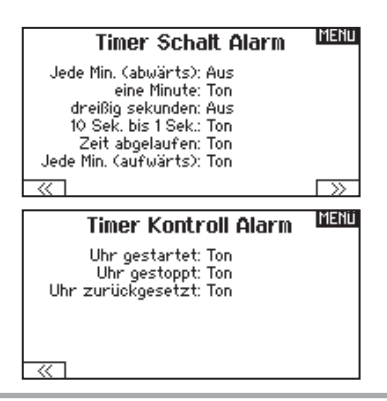

#### **Telemetrie**

Das Telemetriemenü befindet sich in der Systemeinstellung und Funktionsliste, so dass Sie aus beiden Ebenen auf diese Funktionzugreifen können. Um die Telemetriedaten zu löschen müssen Sie den Sender und Empfänger ausschalten. Min und max Werte können mit Druck auf den Clear Button gelöscht werden. Ändern Sie NIEMALS Telemetrieeinstellungen bei eingeschalteten Flugzeug. Dabei wird das HF Signal unterbrochen und kann einen "Hold" verursachen.

#### **Sprachausgabe Benutzerdefiniertes Ereignis**

Mit dieser Funktion können Sie Benutzerdefinierte Alarme oder Ereignisse generieren. Sie können mit dieser Funktion zum Beispiel mit einem Schalter-Ereignis oder Sprachablauf durch die Sprachausgabe informiert werden. Um eine neues Ereignis hinzuzufügen gehen Sie in das Menü Sprach Einstellungen und wählen mit dem Rolltaster Neues Sound Ereignis hinzufügen. Sie können dabei zwischen Schalternansage und Sprach Ablauf wählen.

#### **Schaltereignis**

Nutzen Sie dieses Feature zur Ansage von Telemetrieinformation bei bestimmten Schalterpositionen oder Alarmen wie z.B Landeklappen oder Mischer aktiv.

Beginnen Sie mit der Auswahl des Schalters den Sie für die Ansage verwenden möchten und wählen dann die gewünschte Einstellung neben jeder Schalterposition.

#### **Sprach Ablauf**

Die Funktion des Sprach Ablaufes kann für Alarme genutzt werden wenn ein Schalter für eine Reihe von Ereignissen bewegt wird. Beginnen Sie mit der Auswahl des Schalters in der Liste. Ist dieses erfolgt, geht das System einen Schritt weiter.

Sie können hier auch die Anzahl der Wiederholungen festlegen. Ist diese Funktion auf AUS gestellt wird die Funktionsliste nur einmal ausgeführt. Befindet sich die Schalterposition dann am Ende der der Liste fängt sie nicht von vorne an.

Ist Sie aktiv geschaltet beginnt die Liste wieder vom Anfang wenn der Schalter bewegt wird.

So können Sie mit dem Sprachablauf maximal 16 Informationen der Reihe nach mit dem Schalter abrufen. Wählen Sie als nächstes die Art der Ansage / Alarmes. Hier können Sie aus einer Auswahl von Alarmen inklusive Telemetriealarmen sowie Flugzustände und Befehlen auswählen.

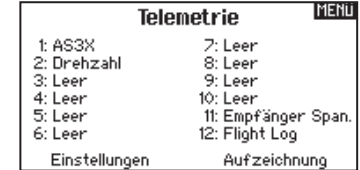

#### **IMEND Sprach Einstellungen**  $z$ urück >

Neues Sound Ereigniss hinzuf

**Benutz, Ereignis** 

**HOCH** 

Schalt Ereignis<br>Sprach Ablauf

Benutzer Sprachausgabe HOCH Schalter: Schalter B  $\Box$   $\Box$ Wiederholung? Aus Schritte: 0

#### **Systemeinstellung**

Drücken Sie hier um das Systemeinstellungsmenü von der Funktionsliste zu erreichen. Sie sehen einen Warnhinweis auf dem Display dass das HF Teil deaktiviert wird und der Sender damit nicht mehr sendet. Drücken Sie JA wenn Sie sicher sind dass Sie in das Menü Systemeinstellungen wechseln möchten. Wenn Sie nicht in das Menü wechseln wollen drücken Sie NEIN verlassen damit das Menü und setzen den Betrieb fort.

Sollten Sie nicht Ja oder Nein drücken beendet das System das<br>Menü nach 10 Sekunden.

#### **Servomonitor**

Der Servomonitor zeigt ihnen die Position jeden Servos grafisch und nummerisch an. Das ist bei der Programmierung von verschiedenen Funktionen sehr nützlich. Der angezeigte nummerische Wert entspricht hier dem Misch- oder Servowegwert. (100% Servoweg entspricht 100% Anzeige im Servomonitor)

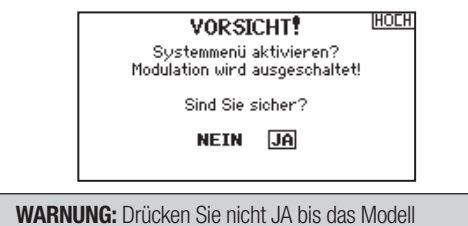

ausgeschaltet oder gesichert ist.

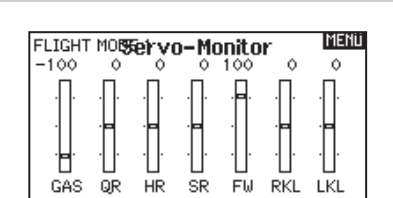

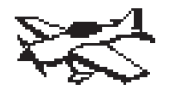

#### **Acro Model Type**

**HINWEIS:** Bitte lesen Sie in der Bedienungsanleitung ihres Flugzeuges für die Größe der Steuerausschläge nach.

**ACHTUNG:** Führen Sie immer einen Senderkontrolltest mit ihrem Modell durch nachdem Sie Änderungen vorgenommen haben /!\ um zu überprüfen ob das Modell wie gewünscht reagiert.

#### **Flächenauswahl**

Mit der Flächenauswahlfunktion wählen Sie die Tragflächen- und Leitwerksart aus die ihrem Modell entspricht. Im Menü werden dazu Diagramme und Namen angezeigt.

> **Leitwerk** • Normal  $\bullet$  V-Leitwerk  $A^{\star\star}$  $\bullet$  V-Leitwerk  $R^{\star\star}$ • Zwei Höhenruder • Zwei Seitenruder

Bitte sehen Sie auch unter www.spektrumrc.com für mehr Informationen über DX7 Firmware Updates nach, die diese Funktion unterstützen.

#### **Fläche**

- Normal
- Flaperon\*
- 2 Querruder
- 1 Querruder 1 Klappe\*
- 1 Querruder 2 Klappe\*
- 2 Querruder 1 Klappe\*
- 2 Querruder 2 Klappe\*
- Elevon A\*
- Flevon B\*
- \* Die Auswahl multipler Querruder aktiviert die Differenzialmenü Option
- \*\* V- Leitwerk und V- Leitwerk B dienen als interne Servoreverse Funktion. Wenn A nicht nicht korrekt ist versuchen Sie bitte die B- Variante.

#### IMENU Flugzeugtyp Fläche: <mark>1 Querruder</mark><br>Leitwerk: Normal **Flugzeugtyp** Fluazeuatvo Flugzeugtvo  $\overline{\phantom{a}}$ Պ Պ  $\frac{1}{\sqrt{2}}$ ∏⊓ -11 ↑. Fläche: 2 Querruder<br>Leitueric Normal Fläche: Flaperon<br>Leitueric Normal Fläche: 1 QR 1 Klappe Flugzeugtyp **Fluozeugtvo Fluazeuatvo**  $\mathbb{I}^{\theta}$ Պ  $\sqrt{1-\frac{1}{2}}$  $\sqrt{2}$ Fläche: 2 QR 1 Klappe Fläche: Elevon<br>Leitueric Normal Fläche: Elevon-B **Digital Switch Setup**<br>Cl<sup>istobt Mode</sup> **Fluazeuatvo Elugzeugkzo**  $\mathbb{P}^n$  $A - B$  $\frac{50x}{100x}$ Fläche: Elevon-B<br>Leitueric Normal Fläche: Elevon-B<br>Leituerk: 2 Seitenruder Speed: 100%

#### **Empfohlene Servoanschlüsse**

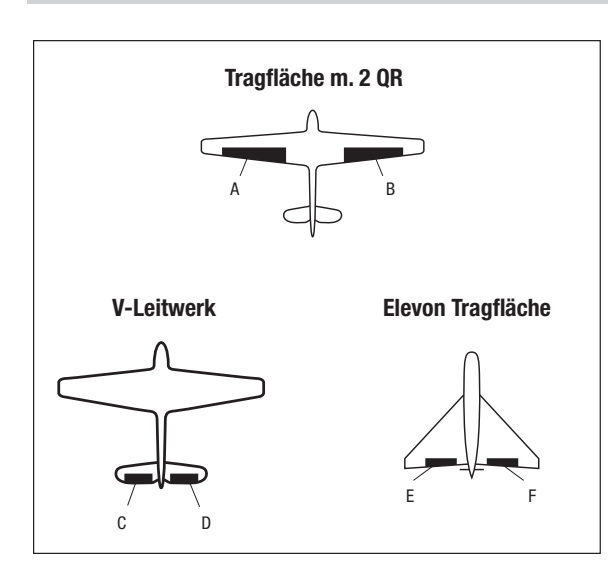

- **A** AUX1 Servo Anschluß (linkes Querruder)
- **B** AILE Servo Anschluß (rechtes Querruder)
- **C** ELEV Servo Anschluß (linkes V-Leitwerk)
- **D** RUDD Servo Anschluß (rechtes V-Leitwerk)
- **E** AILE Servo Anschluß (linkes Querruder)
- **F** ELEV Servo Anschluß (rechtes Querruder)

# **ACRO (FLUGZEUG)**

## **Elevon Servoanschlüsse**

Die möglichen Servoreverseoptionen finden Sie hier:

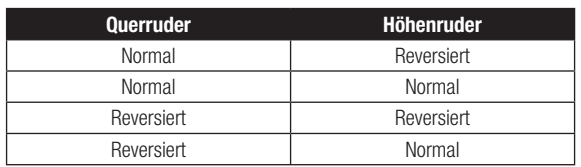

**Tipp:** Haben Sie alle Servoumkehroptionen getestet und die Ruder laufen immer noch in die falsche Richtung wechseln Sie den Flächentyp von Elevon A auf Elevon B.

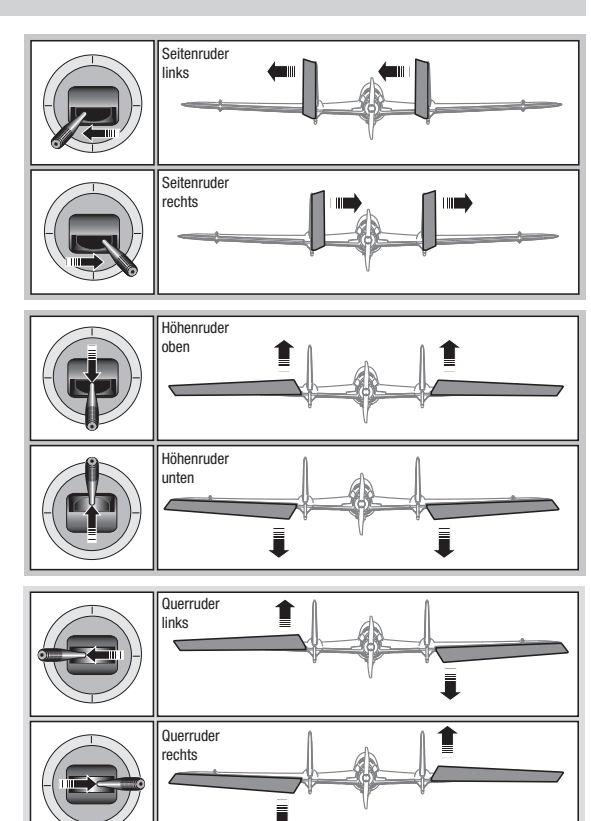

## **Landeklappen**

Das Menü Landeklappen unterstützt die Klappenprogrammierung sowie den Höhenrudermischer. Um das Menü auswählen zu können müssen Sie eine Tragfläche mit Klappen ausgewählt haben.

- 1. Wählen Sie in der Systemeinstellung Modelltyp.
- 2. Wählen Sie eine mit Klappen ausgestattete Fläche und verlassen die Systemeinstellung.
- 3. Wechseln Sie vom Hauptmenü in die Funktionsliste und wählen Landeklappen.
- 4. Scrollen Sie auf Aus und wählen durch drehen den Schalter oder Schieber mit dem Sie den Klappenkanal kontrollieren möchten.

#### **ACRO Mischer**

#### **Seitenruder auf Querruder/Höhenruder Mischer**

Der Seitenruder Querruder/Höhenruder Mischer unterstützt bei dem Halten der Fluglage im Messerflug.

- Mischen Sie einen Höheruderanteil hinzu wenn das Flugzeug zum Fahrwerk oder zur Kabinenhaube hin tendiert.
- Mischen Sie einen Querruderanteil wenn das Flugzeug im Messerflug rollt.

#### **Querruder zu Seitenruder Mischer**

Verwenden Sie den -Querruder zu Seitenruder Mischer- um ungewolltes Drehmoment das bei einigen Flugzeugen (z.B. J3 Cub) während des Kurvenfluges auftreten kann auszugleichen und die Steuerkoordination einfacher zu machen.

- 5. Weisen Sie die Servowege den Klappen und den evtl. gewünschten Höhenruderausgleich dazu.
- 6. Wählen Sie falls gewünscht die Klappengeschwindigkeit. Die Werkseinstellung Norm hat keine Zeitverzögerung. Die Zeitverzögerung ist von 0,1 bis 30 Sekunden einstellbar.

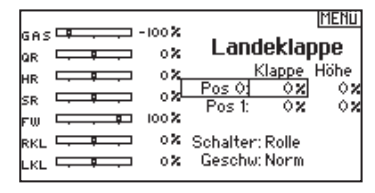

#### **Höhenruder auf Klappe Mischer**

Mischen Sie den -Höhenruder auf Klappenmischer- um mit dem Höhenrudersteuerknüppel die Klappen mit zu steuern. Das kann als Spoileronsfunktion im 3D Flug genutzt werden. Dieser Mischer ist verfügbar wenn Klappen oder Duale Querruder in der Flächenauswahl gewählt wurden.

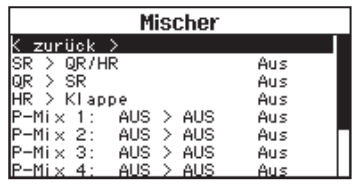

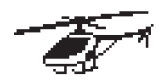

#### **Heli Model Type**

**HINWEIS:** Bitte lesen Sie für Programmierinformationen in der Bedienungsanleitung ihres Hubschrauber, Kreisel oder Governor nach.

**ACHTUNG:** Führen Sie immer einen Kontrolltest durch wenn Sie Einstellungen geändert haben um sicher zustellen, dass der Hubschrauber wie gewünscht reagiert.

#### **Taumelscheibentyp**

Wählen Sie im Menü Taumelscheibentyp die Taumelscheibe die der ihres Hubschraubers entspricht.

Wählen Sie den Taumelscheibentyp bevor Sie andere Programmierungen wie die Servoeinstellung vornehmen da diese Auswahl direkten Einfluss auf weitere Programmierungen hat.

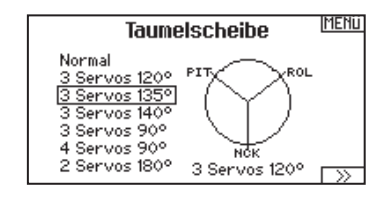

#### **Gas / Pitch Richtung**

In diesem Menü wählen Sie ob sie Gas/Pitch drücken oder ziehen möchten. Die verfügbaren Mode sind Leerlauf hinten /Leerlauf vorne. Sie erreichen dieses Menü über das Menü Taumelscheibe und dem Druck auf Weiter >>. Die Funktion erlaubt es die Gas/Pitch Richtung zu reversieren, alle anderen Funktionen Trimmungen, Kurven arbeiten damit einwandfrei weiter.

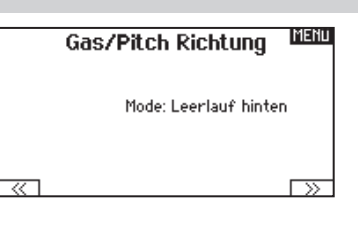

#### **Pitch Kurve**

Diese Funktion unterstützt die Einstellung des kollektiven Pitch (das Auf- und Abbewegen der Taumelscheibe mit den Taumelscheibenservos) in 5 Flugzuständen.

So programmieren Sie die Pitchkurve:

- 1. Wählen Sie die Pitchkurve die Sie bearbeiten möchten (N, 1 oder 2).
- 2. Scrollen Sie nach rechts um die Punkte der Kurve zu wählen und die entsprechenden Werte einzugeben.
- 3. Drücken Sie den Zurück Knopf um die Eingaben zu sichern und zurück zur Funktionsliste zu gelangen.

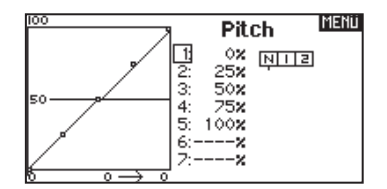

# **HUB. (HUBSCHRAUBER)**

#### **Taumelscheibe**

Im Taumelscheibemenü nehmen Sie folgende Einstellungen vor:

- Taumelscheibenmischer
- Exponential
- E-Ring
- Höhenruder (Nick) Kompensation

Sie können positive oder negative Taumelscheibenwerte für die Richtung programmieren, damit der Hubschrauber in die richtige Richtung steuert. Bevor Sie Einstellungen in diesem Menü vornehmen, stellen Sie bitte sicher dass die Servos in die richtige Richtung arbeiten. Ändern Sie ggfl s. den Servoweg in den Servoeinstellungen.

Bewegt sich die gesamte Taumelscheibe rauf oder runter:

- 1. Geben Sie die Mischwerte für die Quer und Höhenruderkanäle ein. Sollten die Servos nicht in die gleiche Richtung arbeiten ändern Sie die Richtung im Mischer zum Beispeil durch einen positiven Mischwert statt eines negativen.
- 2. Geben Sie die Mischwerte für den Pitch ein. Sollte die Taumelscheibe nicht in die richtige Richtung arbeiten, ändern sie die Richtung mit dem Wert (negative statt positive Werte).

#### **Kreisel**

Die Kreiselmenüfunktion unterstützt Sie bei der Programmierung der Kreiselverstärkung oder dazu gehörigen Flugzuständen. Weisen Sie den Kanal zu an dem der Kreisel am Empfänger angeschlossen ist und einen Schalter für Kreiseloptionen. Sie können ebenfalls Werte für verfügbare Schalterpositionen zuweisen. (bis zu 5 Werte sind je nach Schalter verfügbar) Bitte stellen Sie sicher, dass der Kreisel richtig arbeitet und in die richtige Richtung kompensiert.

#### **Heckmischer**

Diese Funktion mischt das Verhältnis der Heckrotordrehzahl zum Gas/Pitch um das Drehmoment des Hauptrotors auszugleichen, wenn kein Heading Lock Kreisel oder ein Rate Mode auf dem Kreisel verwendet wird. (siehe gemeinsame System Funktionen) Mehr Informationen über das Programmieren von Kurven lesen Sie unter dem Kapitel Pitch Kurven.

#### **Mischer**

#### **Zyklisch > Gas**

Der Zyklisch > Gas Mischer verhindert einen Drehzahlabfall wenn Roll, Nick oder Seitenruder gesteuert wird. Der Mischer verbindet Gas mit zyklischer Eingabe. Bei Vollgas verhindert die Programmierung ein Überdrehen des Servos.

**WICHTIG:** Verwenden Sie keinen Zyklisch > Gas Mischer wenn Sie einen Drehzahlregler (Governor) verwenden.

Um zu überprüfen ob der Mischer korrekt und in die richtige Richtung arbeitet, stellen Sie den Flugzustandschalter in eine aktiv Position. Bewegen Sie den programmierten zyklischen oder Seitenruderkanal und achten auf die Gasposition. Die Gasposition sollte sich erhöhen. Sollte sie sich verringern wird ein entgegen gesetzter Wert (positiv/negativ) benötigt.

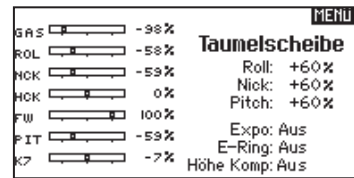

Aktivieren Sie bei Einsatz eines Servo mit Standardarm immer die Expofunktion. Die Expofunktion erzeugt eine lineare Bewegung eines drehenden Servos. Ist diese Funktion ausgeschaltet bewegt sich der Arm in einer Kurve, was zu verringerten Ausschlägen im Endbereich des Servoweges führt.

**HINWEIS:** Aktivieren Sie nicht die Expofunktion wenn Sie ein Linearservo verwenden.

#### **Elektronischer E-Ring**

Dieses Feature verhindert das Überdrehen der Servos als Summe der programmierten Zyklischen- und Pitchwerte.

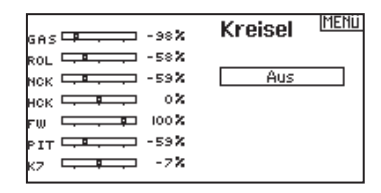

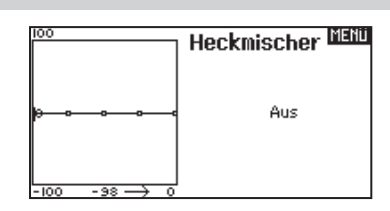

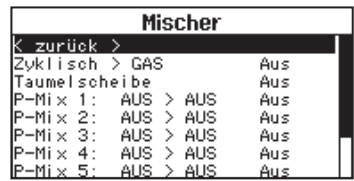

#### **Taumelscheibe**

Der Taumelscheibenmischer korrigiert Zeitprobleme in dem Querrruder (Roll) auf Höhenruder (Nick) und Höhenruder (Nick) auf Querruder (Roll). Wenn der Mischer korrekt programmiert ist, reagiert der Hubschrauber auf Roll und Pitch akkurat mit minimaler inter-reaktion.

## **SEGELFL. (SEGELFLUGZEUG)**

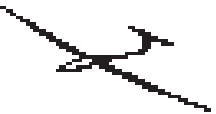

#### **SEGELFL. (Segelfl ugzeug)**

**HINWEIS:** Bitte sehen Sie in der Bedienungsanleitung ihres Segelflugzeuges für die Größe der Ruderausschläge nach.

**ACHTUNG:** Führen Sie immer einen Kontrolltest durch wenn Sie Einstellungen geändert haben um sicher zustellen, dass der Hubschrauber wie gewünscht reagiert.

#### **Flächenauswahl**

Wählen Sie im Menü Flächentyp die Tragfläche und Leitwerk aus die ihrem Modell entspricht. Diagramme und Bezeichnungen zeigen im Menü die verfügbaren Auswahlen.

Bitte sehen Sie unter www.spektrumrc.com für mehr Information über Firmware Aktualisierungen nach die diese Option unterstützen.

#### **Fläche**

• 1 Servo • 2 Querruder\* • 2 Querruder 1 Klappe\*

#### **Leitwerk**  • Normal

- 
- $\bullet$  V-Leitwerk  $A^{**}$
- V-weitwerk B\*\*
	- zugeordnet (optional)

**Motor** • Aus • Einem Schalter

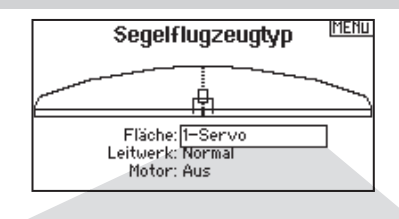

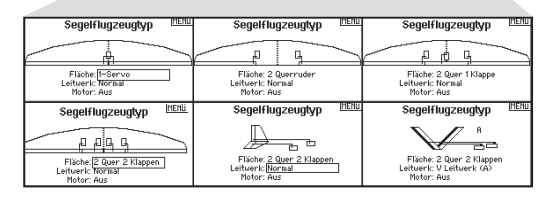

• 2 Queruder 2 Klannen\*

\* Selection of multiple ailerons activates the Differential menu option.

\*\* "V-Tail A" and "V-Tail B" function as internal servo reversing. If V-Tail A does not work correctly with your aircraft, try V-Tail B.

#### **Wölbklappen**

Die Wölbklappenfunktion ist nur verfügbar wenn ein 2 oder 4 Querrudertragflächentyp im Segelflugzeugmode gewählt wurde. Die Wölbklappenfunktion ermöglicht es jedem Querruder, jeder Klappe und dem Höhenruder auf eine spezifische Position für jeden Flugzustand zu fahren.

Eine Geschwindigkeitsfunktion ist auch verfügbar die eine Verzögerung der Klappenstellung beim Wechsel des Flugzustandes von bis zu 30 Sekunden möglich macht.

Bewegen Sie den Flugzustandschalter in die gewünschte Position, ändert sich der Name des Flugzustandes und die neuen aktiven Werte werden angezeigt.

#### **Klappensystem**

Das Klappensystem ist nur dann verfügbar wenn ein 2 oder 4 Querrudertragflächentyp im Segelflugzeugmode gewählt wurde. Die Klappen können während des Fluges eingestellt werden und werden auch als Bremssystem (Crow oder Butterfly) genutzt. Sie können verschiedenen Schiebern oder dem Klappensteuerknüppel unabhängig in jedem Flugzustand zugeordnet werden.

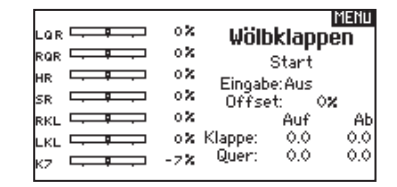

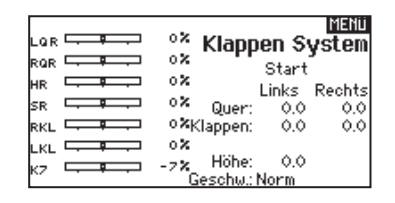

#### **Segelfl ugmischer**

Für jeden dieser Mischer können Sie zu einen Flugzustand mit verschiedenen Prozentgrößen programmieren, oder auch 0% wenn für diesen Flugzustand kein spezifischer Mischer vorgesehen ist. Die programmierbaren Werte beinhalten eine unabhängige Kontrolle der Richtung und Anteil der zugemischten Fläche/Ruder (Slave) im Verhältnis zur Hauptfl äche/Ruder (Master).

#### **Quer- zu Seitenrudermischer**

Der Quer- zu Seitenrudermischer wird zum koordinierten Fliegen von Kurven verwendet. Ist er aktiv geschaltet bewegt sich bei Steuerung der Querruder das Seitenruder in die gleiche Richtung. (Rechtes Querruder ergibt rechtes Ruder) Wird der Flugzustand über einen Schalter geschaltet, ist es möglich mit einem optionalen zweiten Schalter bis zu drei Quer- zu Seitenrudermischerwerte zu schalten, die dann nur in diesen Flugzustand aktiv sind.

#### **Querruder zu Klappe Mischer**

Der Querruder zu Klappe Mischer ermöglicht es die gesamte bewegliche Hinterkante der Tragfläche als Querruder zu verwenden. Ist er aktiv geschaltet bewegen sich bei Steuerung der Querruder die Klappen mit. Programmieren Sie diesen Mischer immer so, dass Querruder und Klappen auf einer Seite in die gleiche Richtung arbeiten.

#### **Höhenruder zu Klappe Mischer**

Der Höhenruder zu Klappe Mischer erzeugt mehr Auftrieb und ermöglicht engere Kurven. Die gesamte hintere Kante der Tragfl äche (Querruder und Klappen) arbeitet dabei als Klappe wenn Höhenruder gesteuert wird. Ein Offset ist auch verfügbar der typischerweise als Snap Flap Funktion verwendet wird. Bei der Snap Flap Funktion bleibt der Mischer inaktiv bis der Offset Wert erreicht ist. Normalerweise werden hier 70% Höhenruder nach oben programmiert, so dass bei Rudereingaben über 70% der Mischer aktiv wird und mehr Auftrieb für engere Kurven zur Verfügung steht.

#### **Klappe zu Höhenruder**

Der Klappe zu Höhenrudermischer verhindert aufbäumende Tendenzen des Modells wenn Bremseinstellungen wie Crow oder Butterfly geflogen werden. Der Mischer wird nur im Klappensystem verwendet (siehe Klappensystem). Dieser Mischer arbeitet als Kurve. Das Höhenruder bewegt sich runter bei den ersten 20% Klappenweg, vergrößert den Ausschlag über die nächsten 40% und bleibt bei 60% bis 100% Klappenweg gleich. Bei Segelflugzeugen mit Querrudern, äußeren Querrudern (Tips) und Klappen achten Sie bitte darauf den richtigen Flächentyp zu wählen, so dass die äußeren Ruder (Tips) als RQR und LQR gewählt sind. Verringern oder erhöhen Sie den Servoweg der Tip-Querruder mit einem QR > RQR Mischer.

#### **V-Leitwerk Differenzierung**

In dem V-Leitwerksdifferenzierungsmenü können Sie den Anteil der Differenzierung nach oben oder unten programmieren.

Positive Differenzialwerte verringern den Anteil des

Ruderausschlages nach unten, ohne den nach oben Ausschlag zu beeinflussen

Negative Differenzialwerte verringern den Anteil des

Ruderausschlages nach oben, ohne den nach unten Ausschlag zu beeinflussen.

Die V-Leitwerksdifferenzierungsfunktion ist nur aktiv wenn im

Flugzeugtyp V-Leitwerk A oder V-Leitwerk B gewählt wurde.

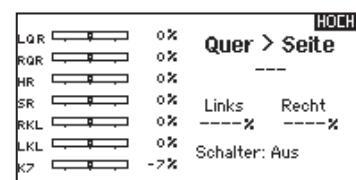

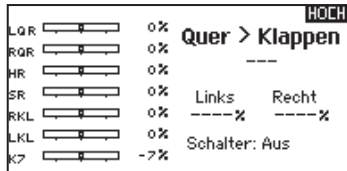

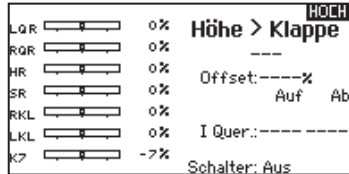

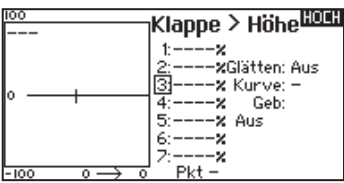

So stellen Sie das V-Leitwerksdifferenzial ein:

- 1. Scrollen Sie zu Schalter und drücken den Rolltaster. Drehen Sie nach rechts um -Ein- zu wählen (Differenzial ist immer an) oder weisen Sie dem Differenzial eine Schalterposition zu.
- 2. Drücken Sie den Rolltaster eine Sekunde um die Auswahl zu sichern.
- 3. Scrollen Sie zu Differenzial und drücken den Rolltaster einmal um den Wert zu ändern.
- 4. Drücken Sie den Rolltaster nochmal um die Auswahl zu sichern.

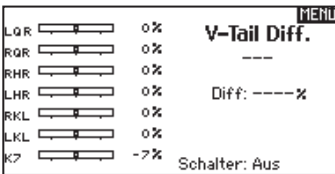

**DE**

# **MECHANISCHE SENDEREINSTELLUNGEN**

### **MODEWECHSEL**

Sie können den Mode zwischen 1,2,3, und 4 wählen. Dieser Umbau erfordert eine Programmierung und einen mechanischen Wechsel.

#### **Programmieren des Modewechsel:**

- 1. Gehen Sie in die Systemeinstellungen und wählen den gewünschten Mode.
- 2. Verlassen Sie das Menü um die Auswahl zu sichern.
- 3. Schalten Sie den Sender aus und entfernen den Senderakku.

Nachdem Sie den Mode in den Systemeinstellungen gewechselt haben müssen Sie die mechanische Änderung durchführen.

#### **Mechanischer Umbau**

**ACHTUNG:** Schalten Sie immer den Sender aus, trennen und entfernen den Akku bevor Sie die Federkraft oder Ratsche einstellen. Ein nichtbefolgen könnte Sach- oder Personenschäden zur Folge haben.

Ein mechanischer Umbau ist bei dem Wechel von Mode 1 und Mode 2 oder von Mode 3 auf Mode 4 erfoderlich.

Dazu sind folgende Schritte erforderlich:

- 1. Wechsel der Gasratsche
- 2. Einstellen der Höhenruderzentrierschraube (Neutralisierung)
- 3. Umbau der Gasbegrenzer

#### **Wechsel der Gasratsche**

- 1. Trennen und entfernen Sie den Akku vom Sender und legen ihn zur Seite.
- 2. Entfernen Sie die 8 Philipsschrauben inklusive der beiden Antennenabdeckungsschrauben um die hintere Gehäuseseite zu entfernen.
- 3. Legen Sie den Sender mit Vorderseite nach unten auf ein weiches Tuch oder Stück Schaumstoff. Nehmen Sie vorsichtig die Atennenabdeckung ab und legen sie mit der Gehäuserückseite zur Seite.

"

**ACHTUNG:** Bitte achten Sie darauf kein Kabel auf der Rückseite zu trennen oder an ihnen zu ziehen.

- 4. Finden Sie die beiden silbernen Gasratschen. Eine der Ratschen ist für die Einstellung der Reibung die andere für die Ratsche selbst.
- 5. Um die Ratschen zu wechseln lösen Sie die Schraube soweit, dass die die Ratsche die Mechanik nicht mehr berührt und iehen die Schrauben auf dem anderen Knüppelaggregat an.

Sollten Sie nur die Reibung einstellen wollen, sehen Sie bitte in dem Abschnitt Einstellen der Gasknüppelreibung.

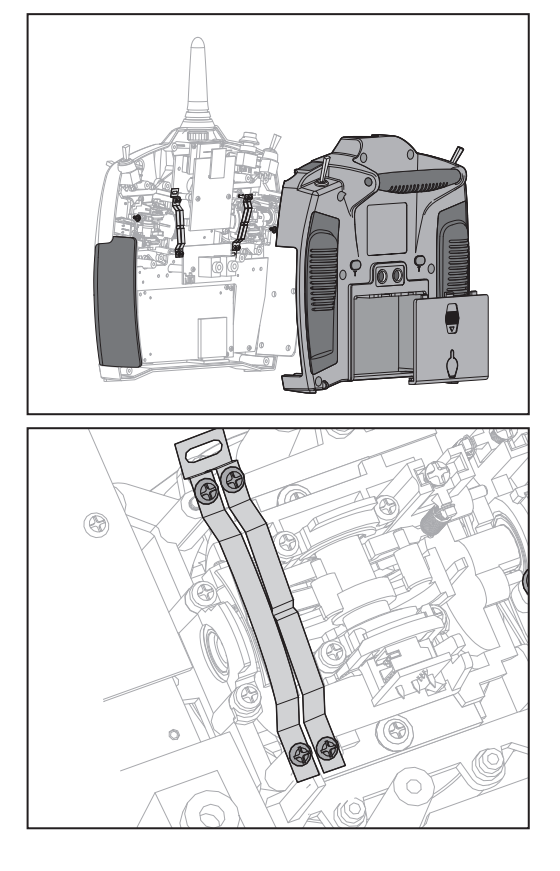

# **MECHANISCHE SENDEREINSTELLUNGEN**

## **Einstellen der Höhenruderzentrierschraube**

Bei dem Modewechsel von 1 auf 2 oder von Mode 3 auf 4 müssen Sie die Höhenruderzentrierschraube einstellen.

- 1. Halten Sie die Höhenruder oder Gasknüppel voll auf oder voll runter wenn sie die Schraube justieren. Sie reduzieren damit die Federkraft und das Einstellen ist leichter.
- 2. Finden Sie den Kardanbügel wo die Schraube sich befindet. Verwenden Sie einen Phillips Schraubendreher um die Schraube anzuziehen. Das anziehen der Schraube entkoppelt die Feder.
- 3. Lösen Sie die Feder auf der anderen Seite bis diese arbeitet.

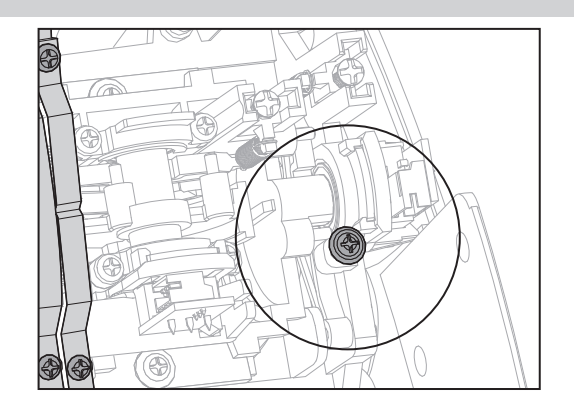

#### **Umbau der Gasbegrenzer**

Die Gasbegrenzer reduzieren den mechanischen Weg des Gashebels Wenn Sie den Mode zwischen 1 und 2 oder 3 und 4 wechseln müssen die Begrenzer umbauen.

- 1. Bewegen Sie den Knüppel etwas um den oberen und unteren Gaswegbegrenzer samt Schrauben zu lösen.
- 2. Schrauben Sie die Gaswegbegrenzer auf dem anderen Knüppelagregat wieder fest.

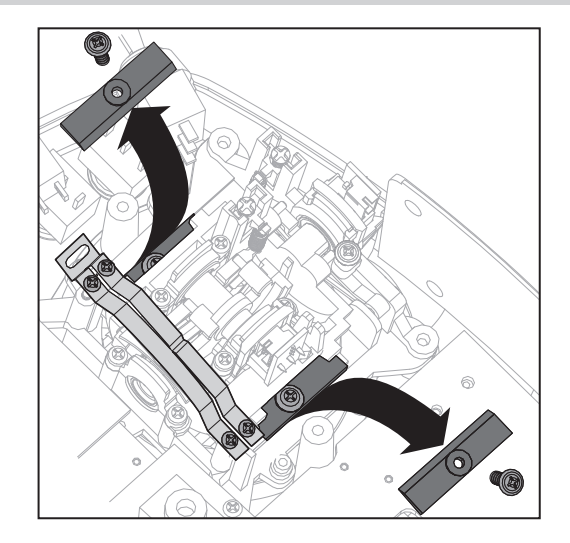

#### **Montage des Senders**

- 1. Setzen Sie die Rückseite des Senders wieder auf. Bitte achten Sie darauf, dass Sie dabei keine Kabel oder Drähte einklemmen.
- 2. Setzen Sie die acht Phillips Schrauben wieder ein und drehen diese fest.
- 3. Setzen Sie den Batteriehalter oder den optionalen Akku wieder ein.
- 4. Schalten Sie den Sender ein. Erscheint das Kalibierungsmenü bewegen Sie die Steuerknüppel in die Ecken und zurück zur Mitte, um die Kontrollen zu kalibrieren.

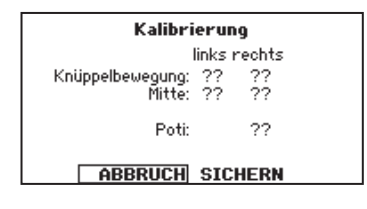

## **MECHANISCHE SENDEREINSTELLUNGEN**

## **Einstellung der Steuerknüppel Federkraft**

Stellen Sie die Federkraft mit den Schrauben auf der Lagerung durch die Löcher auf der Senderrückseite ein.

- 1. Ziehen Sie zum Einstellen der Federkraft die obere Hälfte der Gummigriffe auf der Rückseite ab.
- 2. Drehen Sie die Schrauben in den mit den vertikalen oder horizontalen Pfeilen markierten Löchern mit einem kleinem Phillips Schraubendreher.

**HINWEIS:** Testen Sie dem Drehen der Schrauben immer den Steuerknüppel um zu prüfen ob die Einstellung nicht zu hart oder weich ist. Ein zu festes Anziehen könnte die Feder beschädigen. Lösen Sie die Schraube zu sehr könnte dass dazu führen, dass die Feder abfällt und einen Kurzschluss im Sender verursacht.

**ACHTUNG:** Schalten Sie immer den Sender aus, trennen und entfernen den Akku bevor Sie die Federkraft oder Ratsche einstellen Ein nichtbe.

#### **Einstellung der Steuerknüppel Federkraft**

Um die Reibung einzustellen:

- 1. Entfernen Sie die Gummistopfen.
- 2. Verwenden Sie einen kleinen Schraubendreher um die Schraube zur Einstellung der Reibung zu drehen.
- 3. Setzen Sie die Gummistopfen wieder ein.

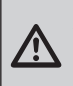

**ACHTUNG:** Schalten Sie immer den Sender aus, trennen und entfernen den Akku bevor Sie die Federkraft oder Ratsche einstellen Ein nichtbe.

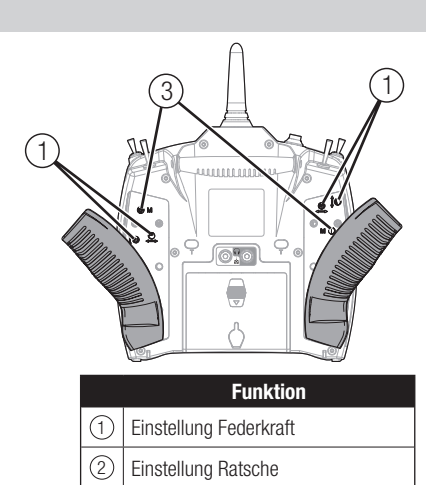

3 Modewechsel

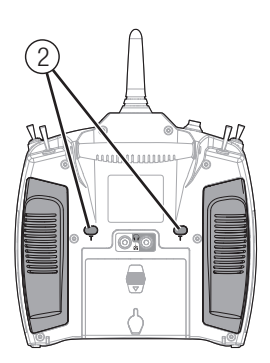

#### **Einstellen der Gasratsche**

Die Stärke der Gasratsche kann vom Piloten eingestellt werden. Hierzu muß nur der obere Teil des hinteren Griffes etwas gelöst werden. Das Gehäuse muß dafür nicht demontiert werden. Die Ratsche kann von spürbaren Wiederstand bis ganz sanft eingestellt werden.

#### So stellen Sie die Gasratsche ein:

- 1. Lösen Sie zur Einstellung der Ratsche auf dem Gasknüppel die oberen hinteren Handgriffe/Gummiabdeckungen. Sie brauchen nur den oberen Teil der Abdeckung lösen um an die Einstellschrauben zu kommen. Die gesamte Abdeckung muss NICHT gelöst werden.
- 2. Verwenden Sie zum anziehen oder lösen einen kleinen Phillips Schraubendreher.
- 3. Haben Sie die Einstellung vorgenommen setzen Sie die obere Gummiabdeckung wieder auf.

#### **Einstellen der Steuerknüppellänge**

- 1. Drehen Sie einen 2mm Inbusschlüssel in die Inbusschraube im Steuerknüppel und lösen diese.
- 2. Drehen Sie den Steuerknüppel im Uhrzeigersinn kürzer oder gegen den Uhrzeigersinn länger.
- 3. Ziehen Sie die Madenschraube nach dem Einstellen wieder fest.

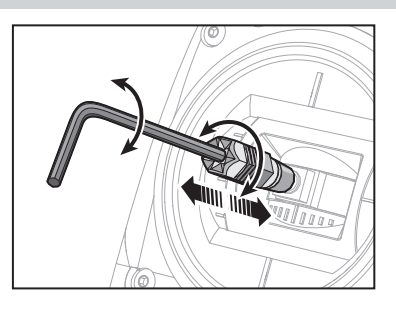

# **HILFESTELLUNG ZUR PROBLEMLÖSUNG**

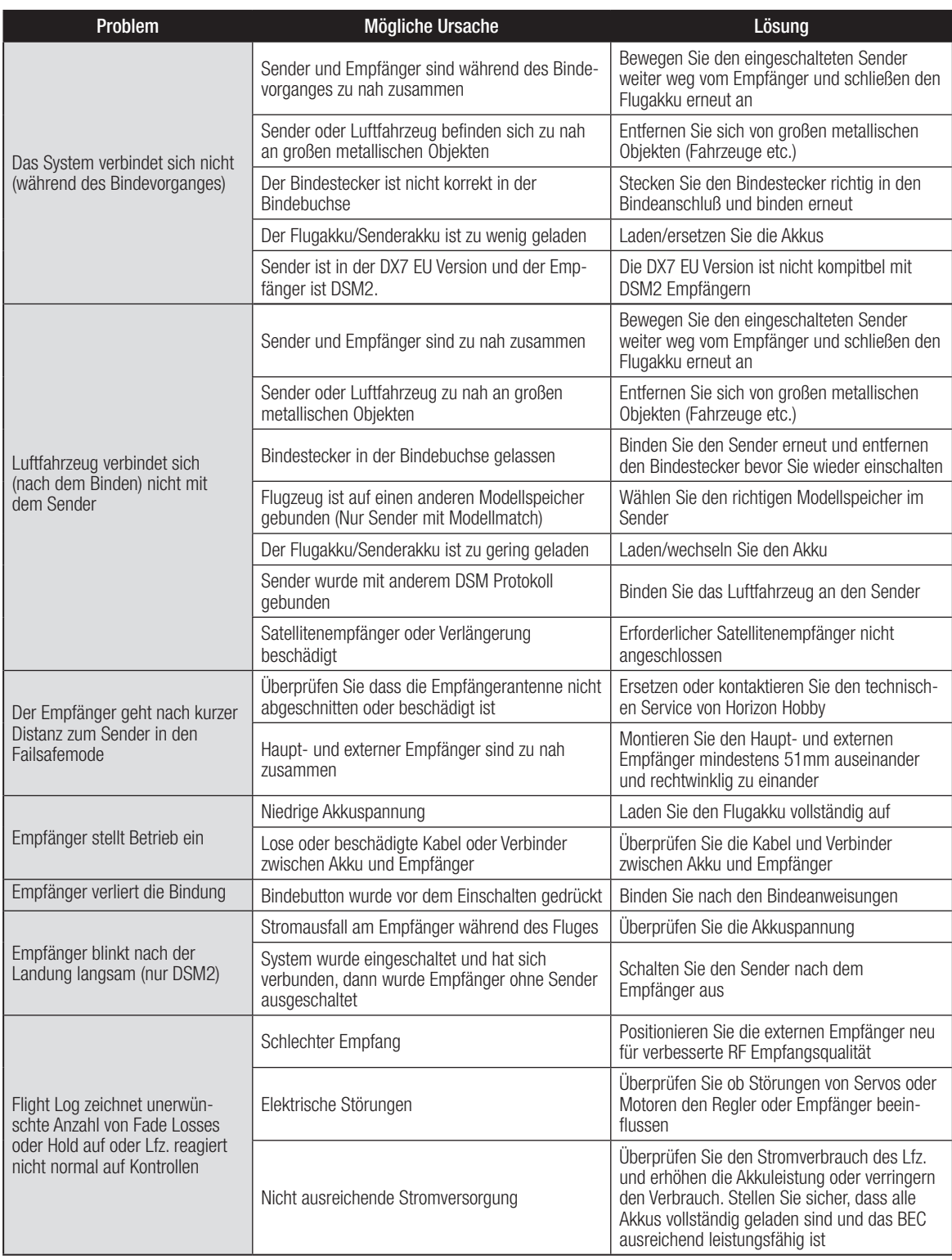

## **GARANTIE UND SERVICE INFORMATIONEN**

#### **Garantiezeitraum**

Exklusive Garantie ¬ Horizon Hobby LLC (Horizon) garantiert, dass das gekaufte Produkt frei von Material- und Montagefehlern ist. Der Garantiezeitraum entspricht den gesetzlichen Bestimmung des Landes, in dem das Produkt erworben wurde. In Deutschland beträgt der Garantiezeitraum 6 Monate und der Gewährleistungszeitraum 18 Monate nach dem Garantiezeitraum.

#### **Einschränkungen der Garantie**

- (a) Die Garantie wird nur dem Erstkäufer (Käufer) gewährt und kann nicht übertragen werden. Der Anspruch des Käufers besteht in der Reparatur oder dem Tausch im Rahmen dieser Garantie. Die Garantie erstreckt sich ausschließlich auf Produkte, die bei einem autorisierten Horizon Händler erworben wurden. Verkäufe an dritte werden von dieser Garantie nicht gedeckt. Garantieansprüche werden nur angenommen, wenn ein gültiger Kaufnachweis erbracht wird. Horizon behält sich das Recht vor, diese Garantiebestimmungen ohne Ankündigung zu ändern oder modifizieren und widerruft dann bestehende Garantiebestimmungen.
- (b) Horizon übernimmt keine Garantie für die Verkaufbarkeit des Produktes, die Fähigkeiten und die Fitness des Verbrauchers für einen bestimmten Einsatzzweck des Produktes. Der Käufer allein ist dafür verantwortlich, zu prüfen, ob das Produkt seinen Fähigkeiten und dem vorgesehenen Einsatzzweck entspricht.
- (c) Ansprüche des Käufers ¬ Es liegt ausschließlich im Ermessen von Horizon, ob das Produkt, bei dem ein Garantiefall festgestellt wurde, repariert oder ausgetauscht wird. Dies sind die exklusiven Ansprüche des Käufers, wenn ein Defekt festgestellt wird.

Horizon behält sich vor, alle eingesetzten Komponenten zu prüfen, die in den Garantiefall einbezogen werden können. Die Entscheidung zur Reparatur oder zum Austausch liegt nur bei Horizon. Die Garantie schließt kosmetische Defekte oder Defekte, hervorgerufen durch höhere Gewalt, falsche Behandlung des Produktes, falscher Einsatz des Produktes, kommerziellen Einsatz oder Modifikationen irgendwelcher Art aus.

Die Garantie schließt Schäden, die durch falschen Einbau, falsche Handhabung, Unfälle, Betrieb, Service oder Reparaturversuche, die nicht von Horizon ausgeführt wurden aus. Rücksendungen durch den Käufer direkt an Horizon oder eine seiner Landesvertretung bedürfen der Schriftform.

#### **Schadensbeschränkung**

Horizon ist nicht für direkte oder indirekte Folgeschäden, Einkommensausfälle oder kommerzielle Verluste, die in irgendeinem Zusammenhang mit dem Produkt stehen verantwortlich, unabhängig ab ein Anspruch im Zusammenhang mit einem Vertrag, der Garantie oder der Gewährleistung erhoben werden. Horizon wird darüber hinaus keine Ansprüche aus einem Garantiefall akzeptieren, die über den individuellen Wert des Produktes hinaus gehen. Horizon hat keinen Einfluss auf den Einbau, die Verwendung oder die Wartung des Produktes oder etwaiger Produktkombinationen, die vom Käufer gewählt werden. Horizon übernimmt keine Garantie und akzeptiert keine Ansprüche für in der folge auftretende Verletzungen oder Beschädigungen. Mit der Verwendung und dem Einbau des Produktes akzeptiert der Käufer alle aufgeführten Garantiebestimmungen ohne Einschränkungen und Vorbehalte.

Wenn Sie als Käufer nicht bereit sind, diese Bestimmungen im Zusammenhang mit der Benutzung des Produktes zu akzeptieren, werden Sie gebeten, dass Produkt in unbenutztem Zustand in der Originalverpackung vollständig bei dem Verkäufer zurückzugeben.

#### **Sicherheitshinweise**

Dieses ist ein hochwertiges Hobby Produkt und kein Spielzeug. Es muss mit Vorsicht und Umsicht eingesetzt werden und erfordert einige mechanische wie auch mentale Fähigkeiten. Ein Versagen, das Produkt sicher und umsichtig zu betreiben kann zu Verletzungen von Lebewesen und Sachbeschädigungen erheblichen Ausmaßes führen. Dieses Produkt ist nicht für den Gebrauch durch Kinder ohne die Aufsicht eines Erziehungsberechtigten vorgesehen. Die Anleitung enthält Sicherheitshinweise und Vorschriften sowie Hinweise für die Wartung und den Betrieb des Produktes. Es ist unabdingbar, diese Hinweise vor der ersten Inbetriebnahme zu lesen und zu verstehen. Nur so kann der falsche Umgang verhindert und Unfälle mit Verletzungen und Beschädigungen vermieden werden.

#### **Fragen, Hilfe und Reparaturen**

Ihr lokaler Fachhändler und die Verkaufstelle können eine Garantiebeurteilung ohne Rücksprache mit Horizon nicht durchführen. Dies gilt auch für Garantiereparaturen. Deshalb kontaktieren Sie in einem solchen Fall den Händler, der sich mit Horizon kurz schließen wird, um eine sachgerechte Entscheidung zu fällen, die Ihnen schnellst möglich hilft.

#### **Wartung und Reparatur**

Muss Ihr Produkt gewartet oder repariert werden, wenden Sie sich entweder an Ihren Fachhändler oder direkt an Horizon. Rücksendungen / Reparaturen werden nur mit einer von Horizon vergebenen RMA Nummer bearbeitet. Diese Nummer erhalten Sie oder ihr Fachhändler vom technischen Service. Mehr Informationen dazu erhalten Sie im Serviceportal unter www. Horizonhobby.de oder telefonisch bei dem technischen Service von Horizon.

Packen Sie das Produkt sorgfältig ein. Beachten Sie, dass der Originalkarton in der Regel nicht ausreicht, um beim Versand nicht beschädigt zu werden. Verwenden Sie einen Paketdienstleister mit einer Tracking Funktion und Versicherung, da Horizon bis zur Annahme keine Verantwortung für den Versand des Produktes übernimmt. Bitte legen Sie dem Produkt einen Kaufbeleg bei, sowie eine ausführliche Fehlerbeschreibung und eine Liste aller eingesendeten Einzelkomponenten. Weiterhin benötigen wir die vollständige Adresse, eine Telefonnummer für Rückfragen, sowie eine Email Adresse.

#### **Garantie und Reparaturen**

Garantieanfragen werden nur bearbeitet, wenn ein Originalkaufbeleg von einem autorisierten Fachhändler beiliegt, aus dem der Käufer und das Kaufdatum hervorgeht. Sollte sich ein Garantiefall bestätigen wird das Produkt repariert oder ersetzt. Diese Entscheidung obliegt einzig Horizon Hobby.

#### **Kostenpfl ichtige Reparaturen**

Liegt eine kostenpflichtige Reparatur vor, erstellen wir einen Kostenvoranschlag, den wir Ihrem Händler übermitteln. Die Reparatur wird erst vorgenommen, wenn wir die Freigabe des Händlers erhalten. Der Preis für die Reparatur ist bei Ihrem Händler zu entrichten. Bei kostenpflichtigen Reparaturen werden mindestens 30 Minuten Werkstattzeit und die Rückversandkosten in Rechnung gestellt. Sollten wir nach 90 Tagen keine Einverständniserklärung zur Reparatur vorliegen haben, behalten wir uns vor, das Produkt zu vernichten oder anderweitig zu verwerten.

**ACHTUNG: Kostenpflichtige Reparaturen nehmen wir nur für Elektronik und Motoren vor. Mechanische Reparaturen, besonders bei Hubschraubern und RC-Cars sind extrem aufwendig und müssen deshalb vom Käufer selbst vorgenommen werden.**

**GARANTIE UND SERVICE KONTAKTINFORMATIONEN**

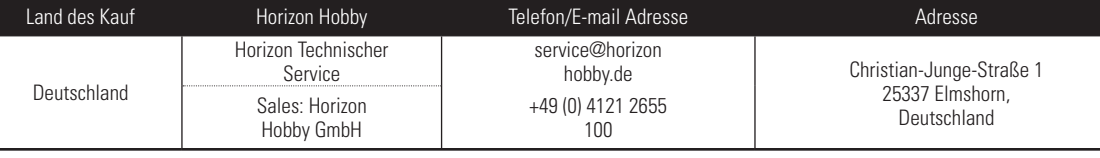

## **RECHTLICHE INFORMATIONEN FÜR DIE EUROPÄISCHE UNION**

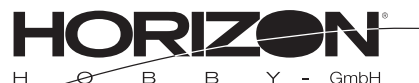

**Konformitätserklärung laut Allgemeine Anforderungen (ISO/IEC 17050-1:2004, korrigierte Fassung 2007-06-15);** Declaration of conformity (in accordance with ISO/IEC 17050-1) **No. HH2014112003**

Horizon Hobby GmbH Christian-Junge-Straße 1 25337 Elmshorn erklärt das Produkt: DX7 7 Kanal System mit AR8000 Empfänger (SPM7000EU), DX7 7 Kanal Sender (SPMR7000EU) declares the product: DX7 7 Ch System with AR8000 RX (SPM7000EU), DX7 7 Ch Transmitter Only (SPMR7000EU) Geräteklasse: 1<br>equipment class: 1 equipment class: den grundlegenden Anforderungen des §3 und den übrigen einschlägigen Bestimmungen des FTEG (Artikel 3 der R&TTE) entspricht:

The object of declaration described above is in conformity with the requirements of the specifications listed below, following the provisions of the FTEG (Article 3 of the R&TTE directive):

Angewendete harmonisierte Normen: Harmonized standards applied:

**EN 300-328 V1.8.1 EN 301 489-1 V1.9.2: 2012 EN 301 489-17 V2.1.1: 2009**

#### **EN 60950-1:2006+A11:2009+A1:2010+A12: 2011 EN 62311: 2008**

Elmshorn 17.10.14

Wurre Mike Dumne

Bree bhlair, Klaus Breer

Geschäftsführer Managing Director

Geschäftsführer Managing Director

Horizon Hobby GmbH; Christian-Junge-Straße 1 D-25337 Elmshorn HR Pi: HRB 1909; UStIDNr.: DE812678792; Str.Nr.: 1829812324 Geschäftsführer: Klaus Breer, Mike Dunne Tel.: +49 (0) 4121 2655 100 Fax: +49 (0) 4121 4655 111 eMail: info@horizonhobby.de; Internet: www.horizonhobby.de Es gelten unsere allgemeinen Geschäftsbedingungen, die in unseren Geschäftsräumen eingesehen werden können. Die Ware bleibt bis zur vollständigen Bezahlung Eigentum der Horizon Hobby GmbH

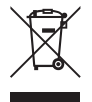

**Anweisungen zur Entsorgung von Elektro- und Elektronik-Altgeräten für Benutzer in der Europäischen Union** Dieses Produkt darf nicht zusammen mit anderem Abfall entsorgt werden. Stattdessen ist der Benutzer dafür verantwortlich, unbrauchbare Geräte durch Abgabe bei einer speziellen Sammelstelle für das Recycling von unbrauchbaren elektrischen und elektronischen Geräten zu entsorgen. Die separate Sammlung und das Recycling von unbrauchbaren Geräten zum Zeitpunkt der Entsorgung hilft, natürliche Ressourcen zu bewahren und sicherzustellen, dass Geräte auf eine Weise wiederverwertet werden, bei der die menschliche Gesundheit und die Umwelt geschützt werden. Weitere Informationen dazu, wo Sie unbrauchbare Geräte zum Recycling abgeben können, erhalten Sie bei lokalen Ämtern, bei der Müllabfuhr für Haushaltsmüll sowie dort, wo Sie das Produkt gekauft haben.

# SPEKTRUM.

© 2014 Horizon Hobby, LLC DSM, DSM2, DSMX, the DSMX logo, Bind-N-Fly, the BNF logo, AirWare, ModelMatch, QuickConnect, SmartSafe, Hangar 9 and the Horizon Hobby logo are trademarks or registered trademarks of Horizon Hobby, LLC. The Spektrum trademark is used with permission of Bachmann Industries, Inc. The SD Logo is a trademark of SD-3C, LLC US 7,391,320. Other patents pending. www.spektrumrc.com

Created 12/14 • 44487 • SPM7000